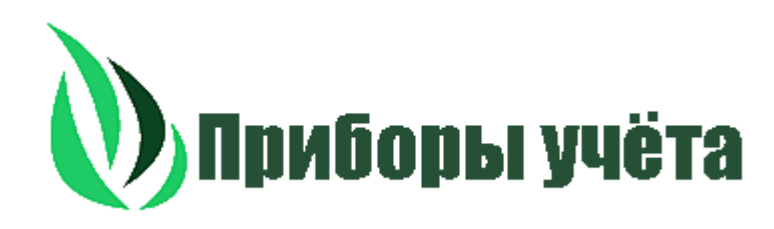

# Руководство по эксплуатации расходомера Ультразвукового РМ. Новое поколение. В 10 раз точнее, доступнее и надёжнее.

## **Эксклюзивные особенности расходомера:**

Возможность измерять любую среду при температуре от -50 до +150 градусов.

Выше +150 градусов под спецзаказу

Давление трубопровода до 1,6 МПа и выше 1,6 Мпа

Может измерять: воду, нефть, любые нефтепродукты, кислоты, щелочи, соленые растворы и прочие среды. Качество измерения будет зависеть от плотности и вязкости среды. Будет ли работать прибор на Вашей среде? Уточняйте у специалиста.

Гарантия 4 года

МПИ 4 года

Высокое быстродействий (до 200 измерений расхода в секунду).

Интеллектуальный фильтр измерения расхода с адаптивным временным окном для работы в условиях сильных помех

Современный точный метод расчета расхода с использованием весовых коэффициентов

Встроенный в электронный блок имитатор расхода.

Многоканальная система АРУ принимаемого сигнала с датчиков Цифровой контроль уровня сигнала с датчиков в % от 0-100 %. Самоочистка датчиков (500 мощных импульсов на датчики в секунду) Гальваническая изоляция электронного блока от трубопровода. Стандартный протокол MODBUS-RTU для связи по RS-485, RS-232, GSM

Контакты для заказа: телефон 89304152998 Гарбуз Олег Сергеевич Электронная почта для заказа: zakaz@olpodbor.ru

## **Содержание**

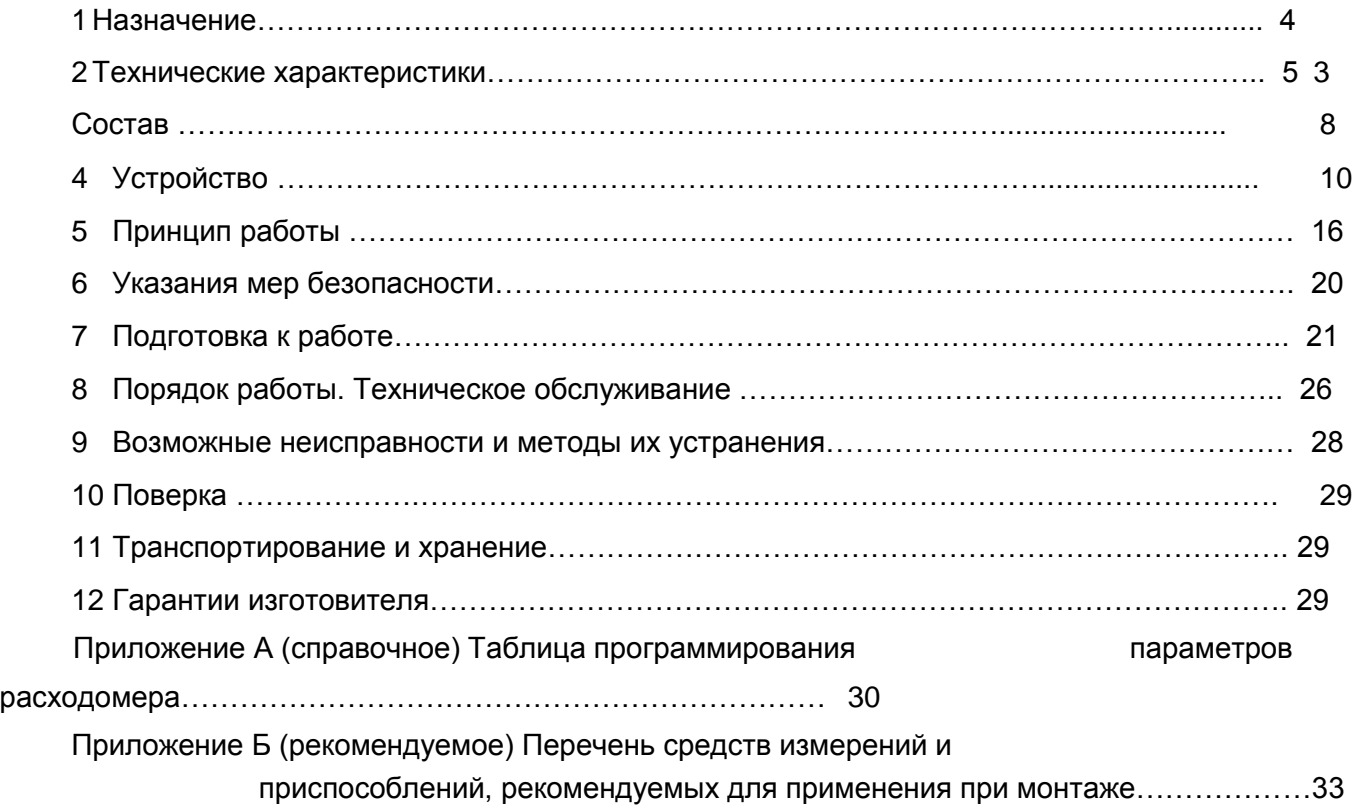

Настоящее руководство по эксплуатации (далее - РЭ) предназначено для изучения расходомеров-счетчиков жидкости ультразвуковых многолучевых РМ (далее по тексту - расходомеры), описания принципа действия и конструкции, правильности монтажа расходомеров и их составных частей, технических и метрологических характеристик и других сведений, необходимых для обеспечения полного использования возможностей изделий, правильной и безопасной эксплуатации.

Перед началом работы и вводом расходомеров в эксплуатацию необходимо внимательно изучить настоящее РЭ. При поступлении расходомеров к потребителю на хранение или перед их вводом в эксплуатацию следует осмотреть все изделия, входящие в их состав, проверить комплектность поставки, а также сохранность пломб.

В расходомерах возможны конструктивные и схемные изменения, которые не отражены в эксплуатационной документации и не влияют на технические и метрологические характеристики.

В настоящем документе используются следующие сокращения и обозначения:

- Ду диаметр условного прохода;
- МП методика поверки;
- РК радиочастотный кабель;
- РЭ руководство по эксплуатации;
- СИ средство измерений;
- ЭБ электронный блок;
- ПО программное обеспечение;
- ПЭП пьезоэлектрический преобразователь;
- УЗС ультразвуковой сигнал;
- УПР ультразвуковой преобразователь расхода.
- Qmax максимальный предел измерения расхода;
- Qmin минимальный предел измерения расхода.

- Расходомеры-счетчики жидкости ультразвуковые многолучевые РМ зарегистрированы в Государственном реестре средств измерений РФ № св-ва 47468, № гр 50660-12.
- Расходомеры-счетчики жидкости ультразвуковые многолучевые РМ изготовлены в соответствии с техническими условиями ЭТЛН.421364.001 ТУ.
- Расходомеры-счетчики жидкости ультразвуковые многолучевые РМ удовлетворяют требованиям ГОСТ Р 51649-2000 и ГОСТ Р 51318.22 в части электромагнитной совместимости.

### **1 Назначение**

1.1 Расходомеры-счетчики жидкости ультразвуковые многолучевые РМ (далее по тексту расходомеры) предназначены для измерения расхода и объема различных жидкостей с содержанием твердых и газообразных веществ не более 3 % от объема, максимальной скоростью потока не более 12 м/с, числом Рейнольдса не ниже Re 4000, давлением до 2.5 МПа и температурой от -50 до 150 С, протекающей по четырем металлическим напорным трубопроводам диаметром от 15 до 2000 мм (возможно использование расходомеров на одном трубопроводе – с одним каналом

измерения).

1.2 В состав расходомеров входят:

до четырех первичных ультразвуковых преобразователей расхода (далее – УПР) с установленными пьезоэлектрическими преобразователями (далее – ПЭП);

- вычислитель расхода электронный блок (далее ЭБ);
- комплект соединительных радиочастотных кабелей (далее кабель РК50) длиной не более 200 м.
- 1.3 Расходомеры относятся к программируемым средствам измерения.

1.4 Рабочие условия эксплуатации ЭБ:

- температура окружающей среды от 5 до +50° С;
- относительная влажность воздуха (при температуре 35° С) до 80 %;
- устойчив к воздействию синусоидальных вибраций в диапазоне от 10 до 55Гц с амплитудой

смещения 0,35 мм.

- 1.5 Рабочие условия эксплуатации УПР:
	- температура окружающей среды от -50 до +65° С;
	- относительная влажность воздуха (при температуре 35° С) до 95 %;
	- устойчив к воздействию синусоидальных вибраций в диапазоне от 10 до 55 Гц с амплитудой смещения 0,35 мм.
- 1.6 По степени защищенности от проникновения внутрь твердых тел и воды ЭБ расходомеров имеет защищенное исполнение по группе IP65, преобразователь УПР – по группе IP65.
- 1.7 Расходомеры относятся к восстанавливаемым, ремонтируемым и многофункциональным изделиям. Режим работы расходомеров – непрерывный.
- 1.8 Параметры измеряемой среды: температура от +1 до плюс 150 °С (на воде); давление от 0,1 до 2.5 МПа.
- 1.9 Температура среды измерения выше +150 градусов и давление выше 2.5 МПА по спецзаказу.
- 1.10 УПР работает в диапазоне от -50 до +150 градусов практически на любой среде. Для возможности учета нужно учитывать вязкость, температуру и плотность. Могут потребоваться и иные характеристики среды подбора исполнения расходомера.
- 1.11 Расходомеры изготовлены в соответствии с техническими условиями ЭТЛН.421364.001ТУ. Запись

обозначения расходомеров в технической документации и при заказе имеет следующий вид:

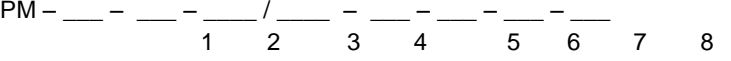

- 1 количество измерительных каналов расхода(трубопроводов) и количество лучей в УПР :
	- 1К1Л одноканальный однолучевой;
	- 2К1Л двухканальный однолучевой;
	- 3К1Л трехканальный однолучевой;
	- 4К1Л четырехканальный однолучевой;
	- 1К2Л одноканальный двухлучевой;
	- 2К2Л двухканальный двухлучевой;
- 1К3Л одноканальный

трехлучевой; 1К4Л – одноканальный

четырехлучевой.

2 – RS232 и RS485 – поле, подтверждающие наличие интерфейсного выхода RS232 и RS485, при отсутствии поле не заполняется.

3 - условный диаметр УПР – первого канала и тип соединения с трубопроводом : численное значение поля указывает на диаметр:

015…1200 – от 15 до 1200 мм; 000 – беструбное исполнение;

символьное обозначение на тип соединения с трубопроводом:

ФЛ – фланцевое;

РЗ – резьбовое;

СВ – под сварку;

4 – длина высокочастотных кабелей к ПЭП, м - первого канала: 0М-200М – от 0 до 200 м;

5,6,7 – поля (1-2-3) для 2,3 и 4-го канала соответственно, при отсутствии в заказе оставлять пустыми; 8 – наличие поверки:

Т- без поверки для технологических нужд;

И- поверка имитационным методом; П-

поверка проливным методом.

Примечания.

1. Исполнение 000 – беструбное – реализовано для Ду свыше 50 мм. При этом монтаж ПЭП на трубопроводе из коррозионно-стойкой или углеродистой нелегированной стали производится потребителем.

2. Исполнение однолучевое реализовано для Ду 15…2000 мм.

- 3. Исполнение двухлучевое реализовано для Ду 50…2000 мм.
- 4. Исполнение трехлучевое реализовано для Ду 80…2000 мм.
- 5. Исполнение четырехлучевое реализовано для Ду 100…2000 мм.

Пример записи в спецификации заказа расходомера с одним каналом измерения расхода и УПР двухлучевого фланцевого исполнения с условным диаметром 100 мм, длиной соединительного кабеля 50 м и встроенным RS485 интерфейсом:

РМ-1K2Л-RS485-100ФЛ/50M

Пример записи в спецификации заказа расходомера с двумя каналами измерения расхода и двумя УПР двухлучевого фланцевого исполнения с условным диаметром 100 мм, длиной соединительных кабелей 50 м и встроенным RS485 интерфейсом:

РМ-2K2Л-RS485-100ФЛ/50M-100ФЛ/50M

### **2 Технические характеристики**

2.1 По способу передачи и представления измерительной информации устанавливаются два режима – местный и дистанционный.

В местном режиме расходомеры осуществляют измерение и по инициативе пользователя отображают на индикаторе ЭБ следующие параметры:

- расход жидкости от одного до четырех напорных трубопроводов м<sup>3</sup>/ч;

- объем жидкости нарастающим итогом по каждому трубопроводу м<sup>3</sup>; номер версии встроенного в ЭБ программного обеспечения;
- контрольные суммы параметров и программного обеспечения ЭБ;
- календарные данные;
- время работы расходомеров в режиме измерения, раздельно по каждому трубопроводу; время работы ЭБ при подаче питания.

Для отображения значений указанных величин отведено 32 знакоместа текстового индикатора. Индикация численных значений осуществляется в формате с плавающей запятой.

Расходомеры рассчитывают часовые, суточные и месячные значения объема, времени работы и архивируют указанную информацию в электронной памяти.

Глубина архивирования часовых архивных параметров не менее 1488 часов, суточных – не менее 366 дней.

Время хранения архивной информации в обесточенном состоянии не менее 10 лет.

По запросу пользователя расходомеры должны индицировать архивные сведения на текстовом индикаторе.

Для назначения нового отчетного периода предусмотрена возможность обнуления накопленных и архивных данных органами надзора с помощью кодового слова, введенного в режиме ввода текущего пароля.

2.2 В дистанционном режиме осуществляется:

- вывод измерительной информации по физическому интерфейсу RS-232/RS-485 на электронновычислительную машину (ЭВМ);

- вывод частотно-импульсного сигнала 0 1000 Гц, пропорционального расходу;
- вывод аналогового сигнала постоянного тока 4-20 мА, пропорционального расходу измеряемой среды (для расходомеров с аналоговым выходным сигналом).

2.3 Расходомеры имеют возможность подключения к ЭВМ с помощью интерфейса RS-485 с группами расходомеров (до 32 шт.), образуя локальную информационную сеть. Дистанционный информационный обмен с расходомерами в таком случае реализуется посредством программного обеспечения (далее ПО) верхнего уровня с встроенной поддержкой стандартного протокола ModBus RTU.

2.4 В зависимости от диаметра условного прохода(далее Ду) УПР расходомеры измеряют объемный расход в соответствии с диапазонами, приведенными в таблицах 1 и 2.

### Т а б л и ц а 1

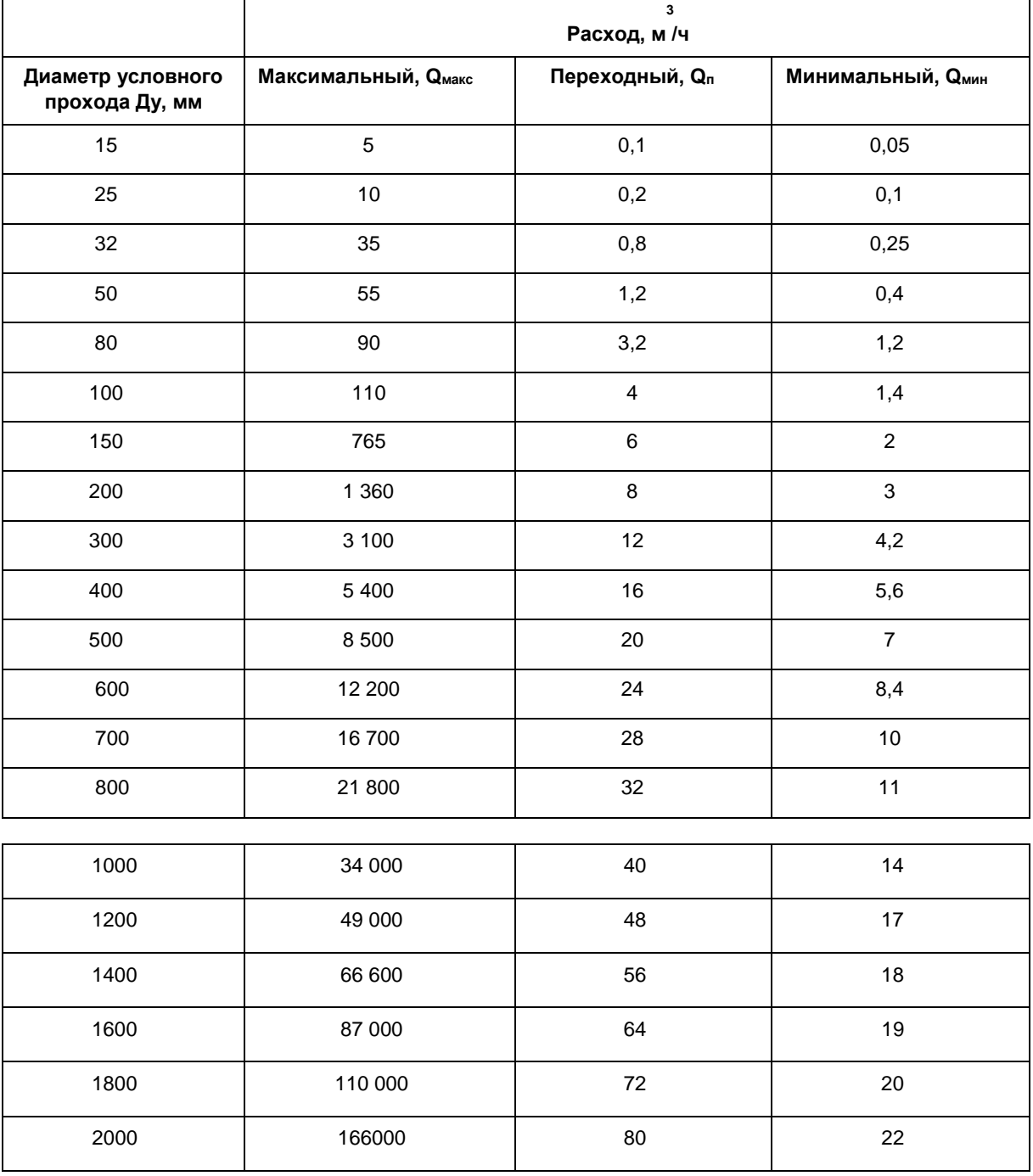

Т а б л и ц а 2

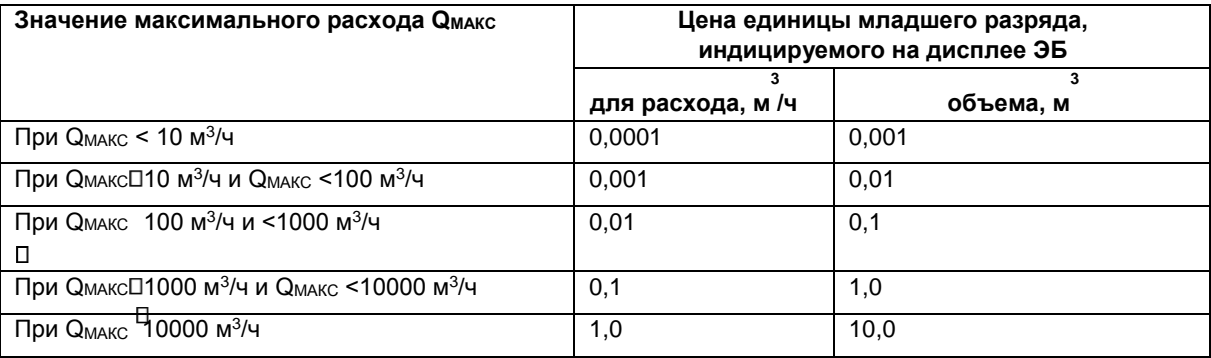

Потери давления, в МПа, на максимальном расходе не превышают:

- для преобразователей УПР Ду 15-25  $0,035;$  - для преобразователей УПР Ду 32-1800  $0,010$ .

2.5 ЭБ соединяется с преобразователями УПР кабелем РК-50. Длина кабеля от 1 до 200 м.

2.6 Расходомеры обеспечивают следующие режимы работ:

- а) режим "Работа";
- б) режим "Программирование".

2.7 При включении в сеть расходомеры устанавливаются в режим "Работа", в котором осуществляются измерение и считывание измерительной информации обслуживающим персоналом, а также просмотр архивных параметров и диагностической информации.

2.8 Режим "Программирование" используется при проведении первичной и периодических поверок, настройки ЭБ перед пуском расходомеров в работу на месте эксплуатации. Установление режима "Программирование" должно осуществляться с помощью правильно введенного пароля. Число возможных числовых комбинаций пароля – 1 000 000. Расходомеры должны поступать из производства с нулевым паролем 000 000. Правильно введенный пароль открывает список доступных параметров для листания.

2.9 Доступ к редактированию и сохранению численного значения настроечного параметра осуществляется клавишей "вход" при соединенных перемычкой контактов Х6.3 и Х.6.4 (рисунок 5), доступ к которым ограничивается пломбируемой верхней крышкой ЭБ.

2.10 В режиме "Программирование" в соответствии с Приложением А устанавливаются и сохраняются коэффициенты настройки ЭБ, обновляется пароль.

2.11 Питание расходомеров осуществляется вторичным источником питания постоянного тока 24В (далее – ИП), подключенным к сети переменного тока напряжением в диапазоне от 187 до 242В и частотой (50<sup>0</sup>1) Гц. Потребляемая расходомерами мощность при номинальном напряжении сети не более 5 Вт.

2.12 Расходомеры «РМ» удовлетворяют требованиям ГОСТ Р 51649-2000 и ГОСТ Р 51318.22 в части электромагнитной совместимости.

2.13 Расходомеры имеют частотно-импульсный выход с изменением частоты следования импульсов от 0 до 1000 Гц, пропорциональной расходу жидкости, и амплитудой выходных импульсов 5В на нагрузке не менее 1 кОм.

Имеются исполнения расходомеров с дополнительным аналоговым выходным сигналом постоянного тока 4-20 мА на нагрузке не более 400 Ом, изменяющимся пропорционально расходу измеряемой среды.

2.14 Пределы допускаемой относительной погрешности расходомеров не превышают в зависимости от диапазона расходов значений, указанных в таблице 3.

Т а б л и ц а 3

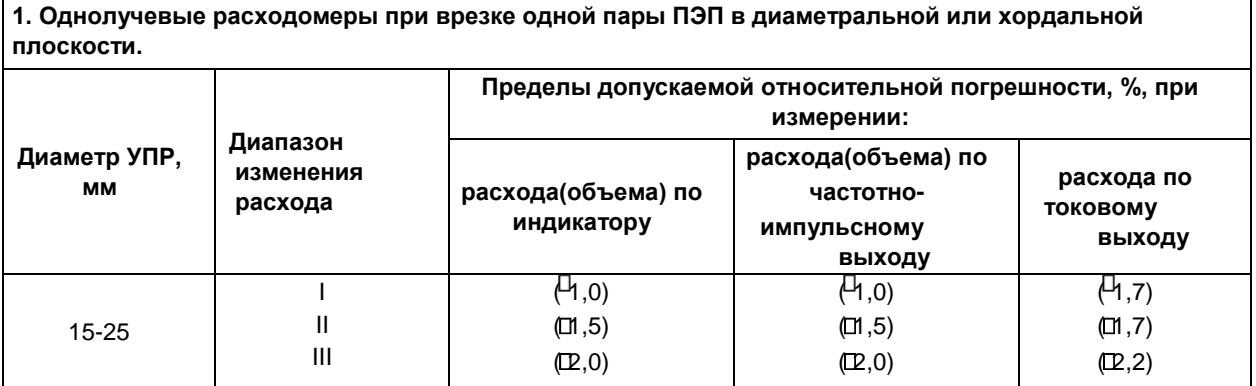

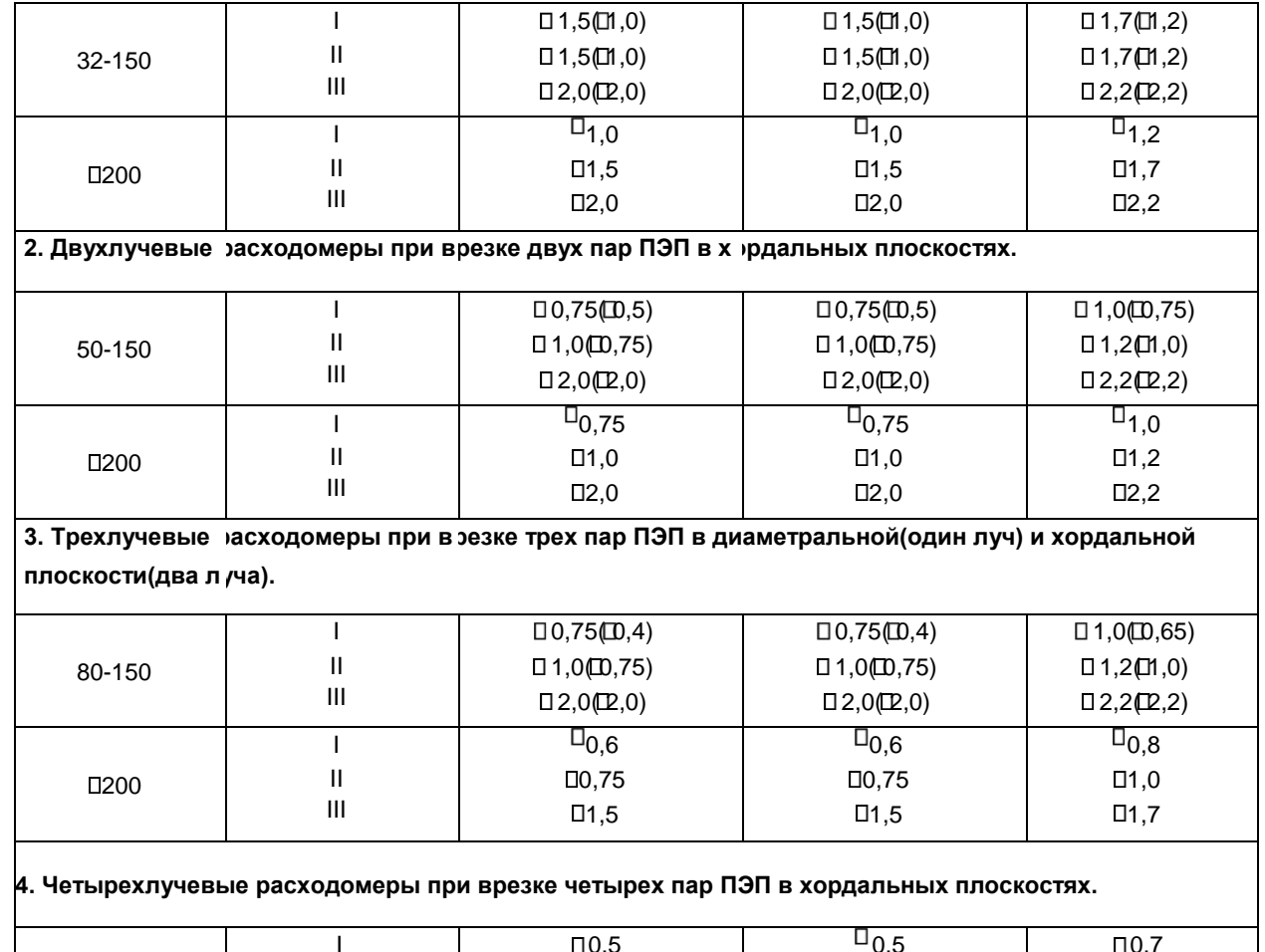

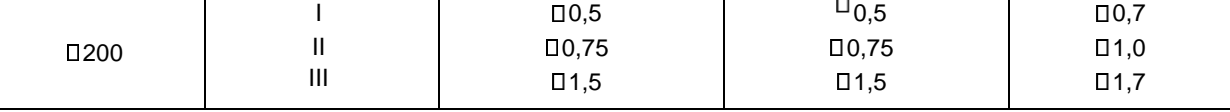

Примечания.

1 В скобках указаны значения погрешности при поверке расходомера по «Инструкции. ГСИ.

Расходомерысчетчики жидкости ультразвуковые многолучевые РМ. Методика поверки ЭТЛН.421364.002МП» проливным методом, остальные значения при поверке безпроливным методом. 2 Погрешности указаны для диапазонов объемного расхода Qмакс, Qп, Qмин: I Qмакс /20 ≤ Q ≤ Qмакс II Qп ≤ Q < Qмакс /20

III Qмин ≤ Q < Qп

2.15 Пределы допускаемой относительной погрешности электронного блока соответствуют:

- при измерении разности времени распространения ультразвуковых импульсов, %  $\Box$ , 2;

- при преобразовании расхода в частотно-импульсный сигнал, % ФФФ ФФ преобразовании расхода в токовый сигнал,  $%$   $\overline{\theta}$ ,2.

2.16 Расходомеры устойчивы к изменению параметров питающей сети по п.2.11.

2.17 Минимально-допустимое электрическое сопротивление изоляции цепей ЭБ, измеренное в нормальных климатических условиях, не менее 20 МОм.

2.18 ЭБ устойчив к воздействию синусоидальной вибрации частотой от 10 до 55 Гц с амплитудой смещения не более 0,35 мм (группа исполнения N2 по ГОСТ Р 52931-2008).

2.19 Преобразователи УПР устойчивы к воздействию синусоидальной вибрации частотой от 10 до 55 Гц и амплитудой смещения не более 0,35 мм (группа исполнения N2 по ГОСТ Р 52931-2008).

Виброустойчивость преобразователей УПР обеспечивается их конструкцией.

2.20 ЭБ устойчив к изменению температуры окружающего воздуха от 5 до плюс 50 $\mathbb{C}$ .

2.21 Средняя наработка на отказ расходомеров с учетом технического обслуживания, регламентируемого настоящим РЭ, составляет не менее 60000 ч. 2.22 Полный средний срок службы составляет не менее 12 лет.

## **3 Состав**

3.1 В состав расходомеров в зависимости от исполнения и количества каналов (трубопроводов) входят:

- а) Для однолучевых расходомеров РМ:
- до четырех УПР с установленными ПЭП;
- ЭБ;
- кабель РК-50.

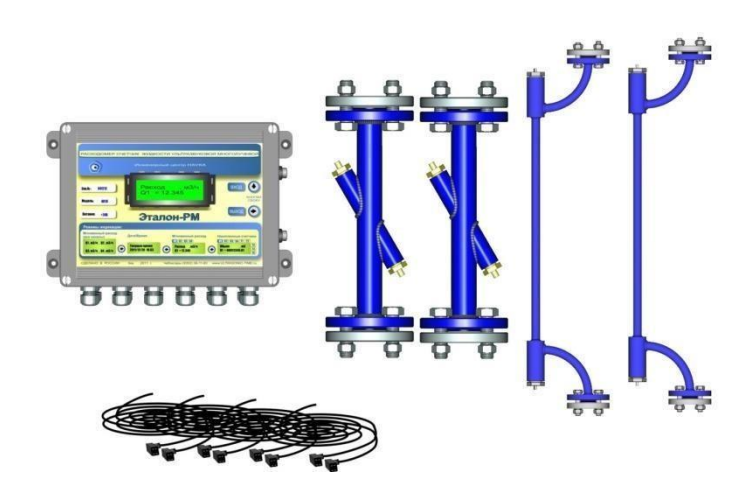

б) Для двулучевых расходомеров РМ:

- до двух УПР с установленными ПЭП;
- ЭБ; кабель РК-50.

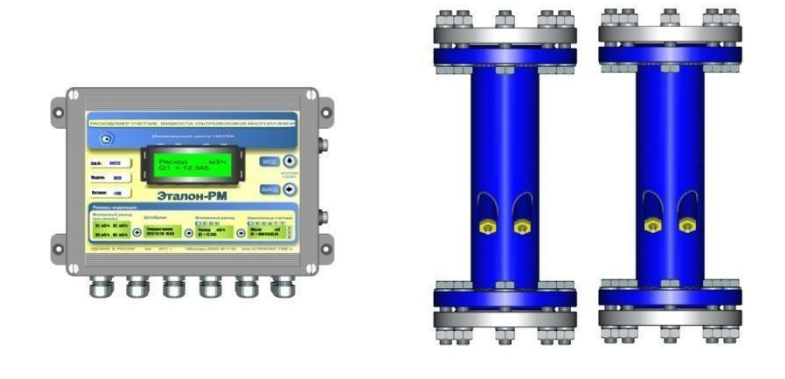

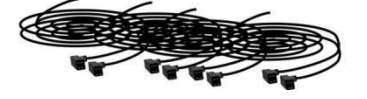

в) Для трехлучевых расходомеров РМ:

- один УПР с установленными ПЭП;
- ЭБ; кабель РК-50.

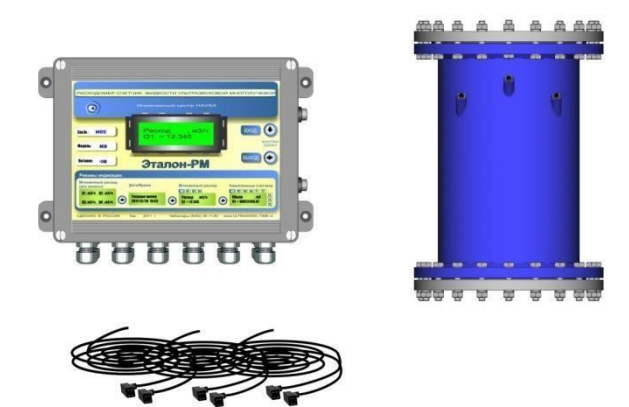

- г) Для четырехлучевых расходомеров РМ:
- один УПР с установленными ПЭП;
- ЭБ;
- кабель РК-50.

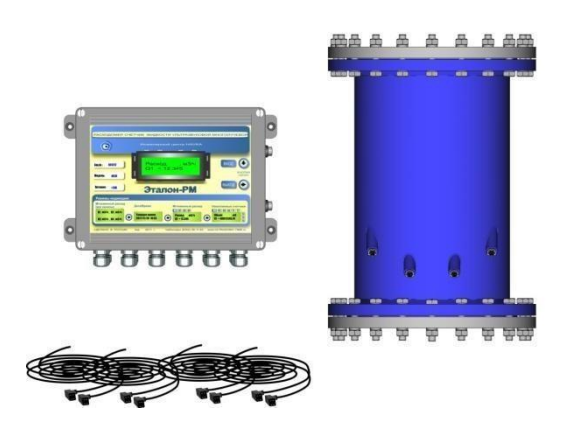

д) Для врезных расходомеров РМ:

- до четырех пар ПЭП с комплектом монтажных частей;

- ЭБ;

- кабель РК-50.

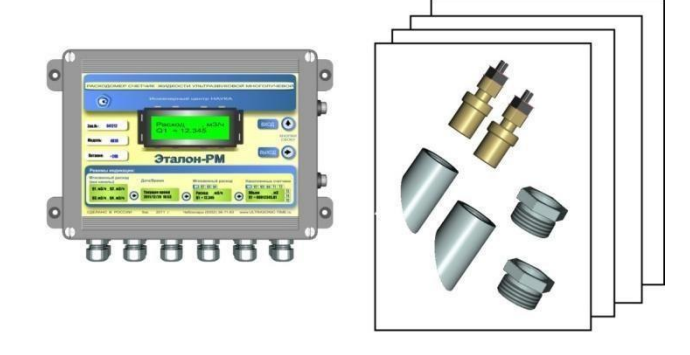

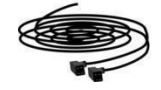

3.2 Комплектность поставки приводится в таблице 4.

Т а б л и ц а 4

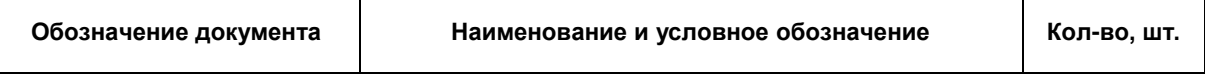

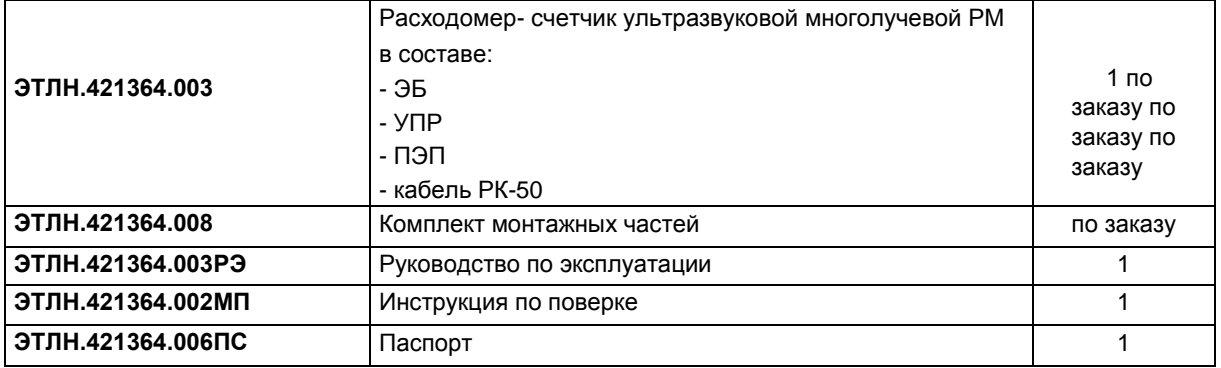

3.3 В комплект УПР могут входить ответные фланцы, прокладки, крепеж.

3.4 По дополнительному требованию заказчика в комплект поставок расходомеров могут быть включены преобразователи интерфейсов RS232 , RS485, USB.

## **4 Устройство**

4.1 Состав исполнений расходомеров и их комплектность приведены в разделе 3. Габаритные, установочные размеры ЭБ соответствуют рисунку 1. Масса ЭБ не более 2кг.

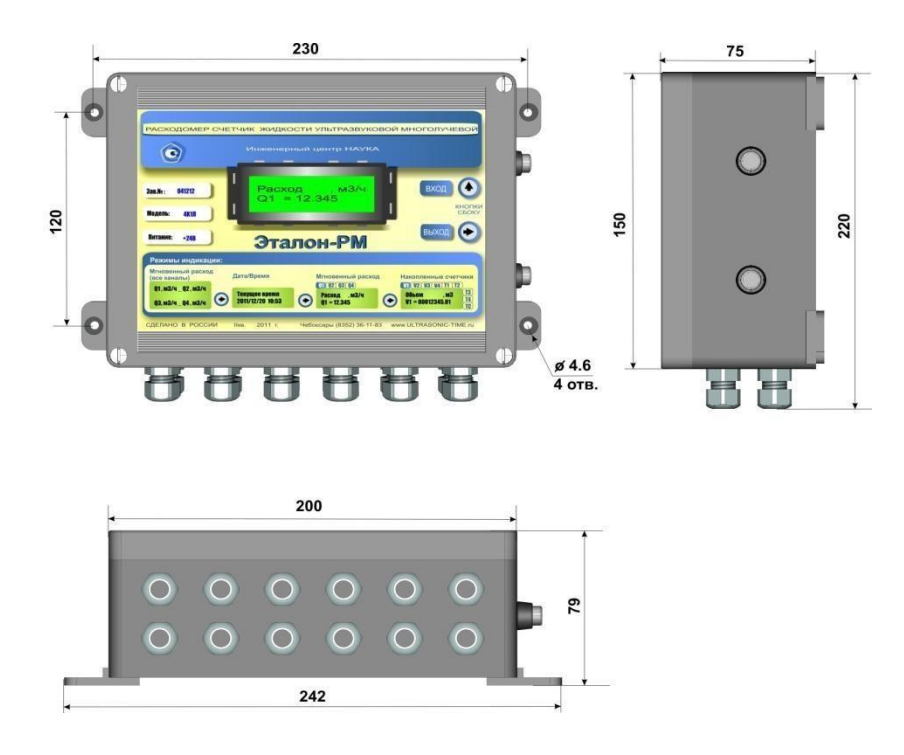

Рисунок 1 – Габаритные и установочные размеры ЭБ

Габаритные, установочные размеры и массы преобразователей УПР соответствуют рисунку 2:

а) U-образные УПР :

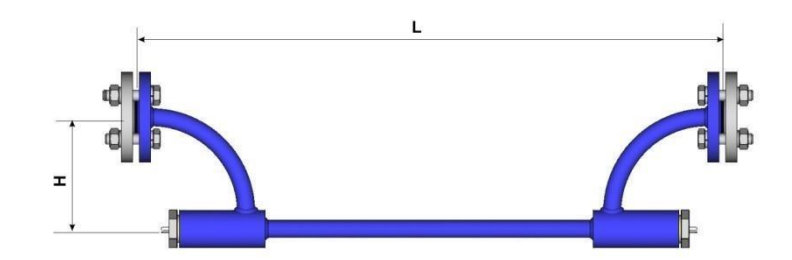

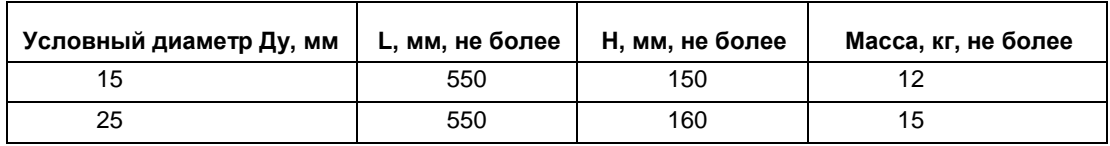

б) Однолучевые УПР с углом оси ПЭП, равным 30 градусам:

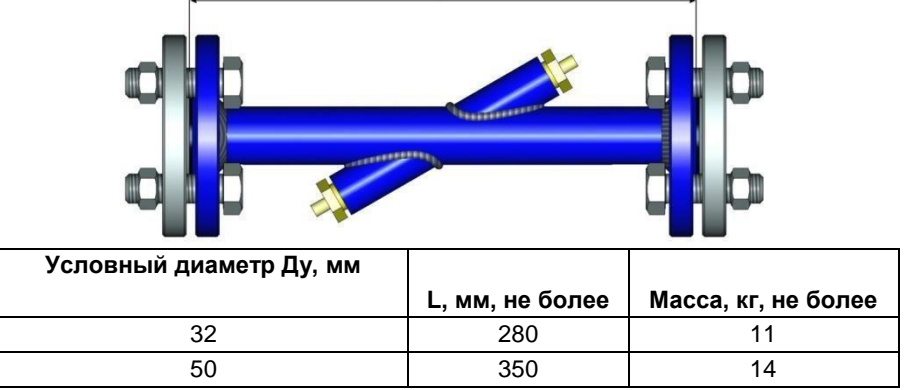

в) Однолучевые УПР с углом оси ПЭП, равным 45 градусам:

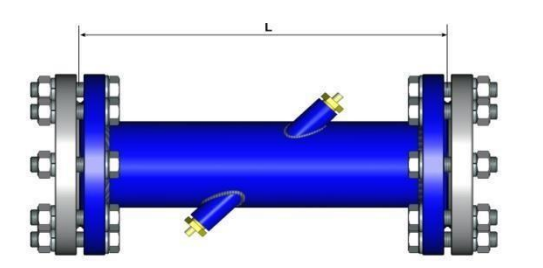

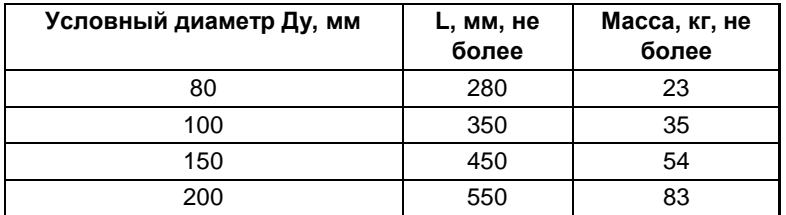

г) Многолучевые УПР с углом оси ПЭП равным 45 градусам:

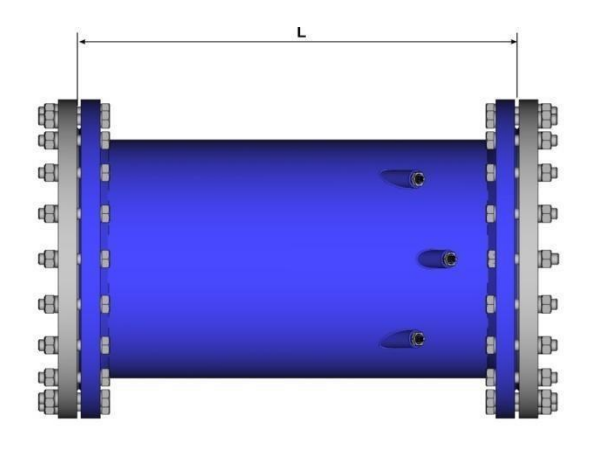

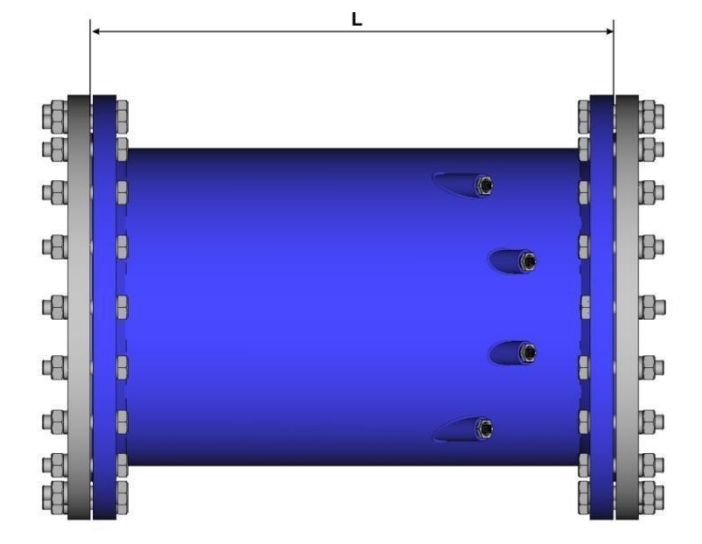

Рисунок 2 – Габаритные размеры и массы УПР

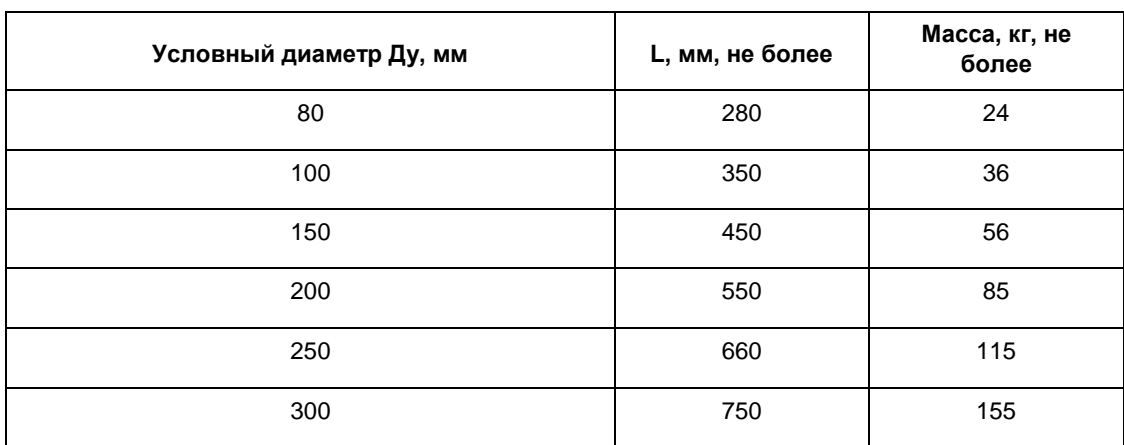

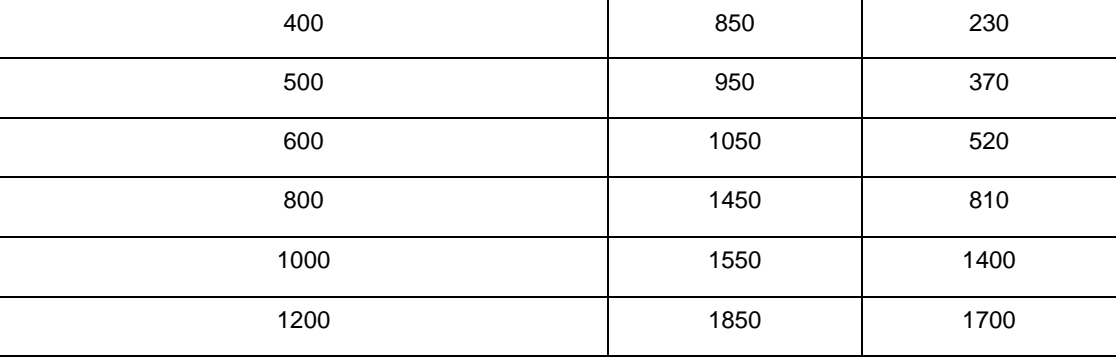

4.2 Конструктивно УПР состоит из стальной трубы, к торцам которой приварены два фланца по ГОСТ 1281580. В средней зоне трубы напротив друг друга под определенным углом приварены два держателя, которые служат для крепления ПЭП через прокладки посредством специальных гаек.

Для обеспечения правильности электрического монтажа соединительного кабеля РК-50 и монтируемых пьезопреобразователей предусмотрена маркировка держателей датчиков ПЭП и кабеля. Маркировка производится для элементов, установленных первыми по потоку, и имеет следующую разновидность в зависимости от порядкового номера ультразвукового луча, образуемого парой датчиков:

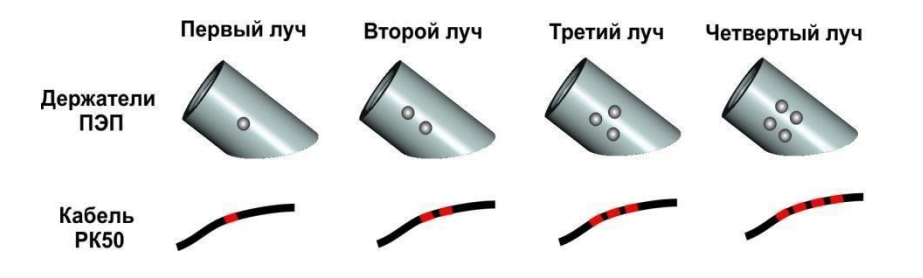

4.3 ЭБ выполнен во влагозащищенном пластмассовом корпусе настенного исполнения. Корпус, крышка, гермовводы и разъемы имеют резиновые уплотнения.

ЭБ выполнен по одноплатному принципу. Электрические соединения между узлами ЭБ осуществляются при помощи гибких жгутов.

Структурная схема расходомера приведена на рисунке 3.

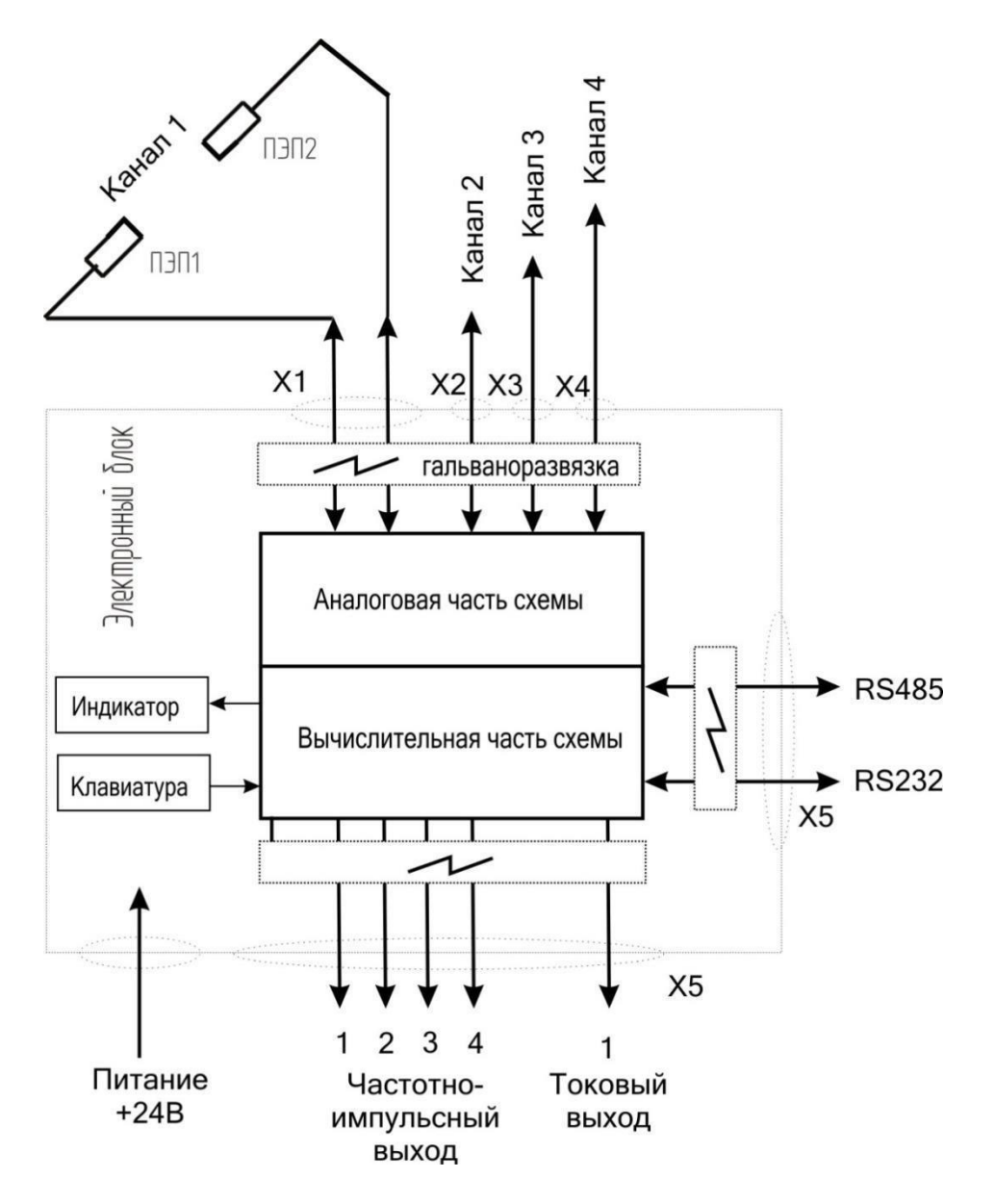

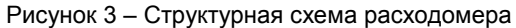

4.4 Конструктивно на ЭБ расположены:

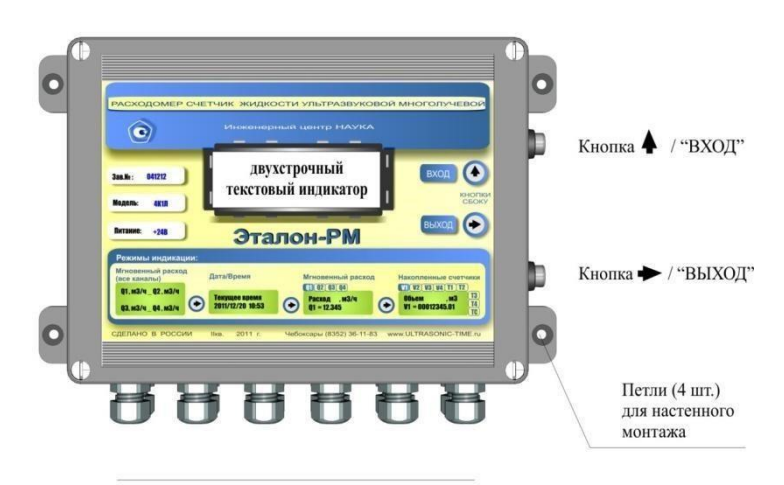

Гермовводы для подключения внешних цепей

- клавиатура из 2 клавиш - " и̂ " (альтернативное обозначение «вход») и " → " (альтернативное обозначение

#### **«выход»**);

- двухстрочный шестнадцати разрядный текстовый индикатор;

- до 12 гермовводов;
- 4 петли для осуществления настенного монтажа.

Функциональное назначение клавиш зависит от режима работы ЭБ (просмотр или редактирование параметров) и способа нажатия клавиши (одинарное или долговременное более 3 сек).

Продолжительное нажатие и " " более 3 сек. имитирует нажатие клавиши **«вход»**.

Продолжительное нажатие клавиши " " более 3 сек. имитирует нажатие клавиши **«выход»**.

В режиме изменения (редактирования) параметра:

Клавиша " → " перемещает курсор (мигающее поле) на одну позицию вправо и от конца строки к ее началу. Клавиша " и " меняет значение цифры (0→1→2...→9→0), указанной курсором.

Клавиша **«вход»** осуществляет вход в режим редактирования параметра.

Клавиша **«выход»** осуществляет выход из режима редактирования с фиксацией введенных данных.

Диаграмма пользовательского интерфейса в режиме просмотра параметров представлена на рисунке 4.

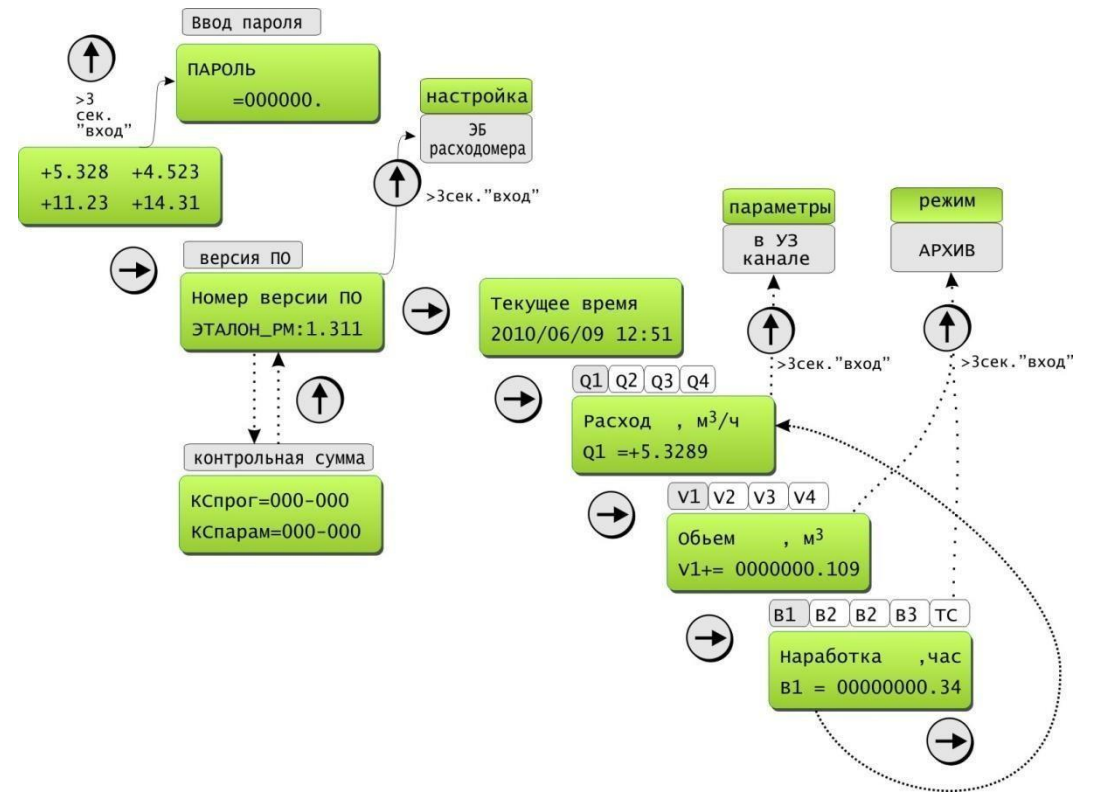

Рисунок 4 – Диаграмма пользовательского интерфейса

Клавиша " " осуществляет смену параметров для индикации. При индикации расхода Q1(Q2,Q3 или Q4) клавиша **«вход»** осуществляет вход в режим просмотра "дополнительных параметров" в ультразвуковом канале. При индикации параметров объема и времен наработки клавиша **«вход»** осуществляет вход в режим просмотра архивных данных.

Клавиша **«выход»** – выход из текущего режима индикации в предыдущий.

Текстовый индикатор содержит две строки по 16 знакомест в каждой и служит для индикации измерительной информации и служебных сообщений.

Для подключения ЭБ к УПР в нижней части корпуса, размещены клеммы и гермовводы. Номера, обозначение и назначение контактов разъѐмов ЭБ представлены на рисунке 5. Номера и расположение контактов разъѐмов в ЭБ представлены на рисунке 6.

## Назначение выводов разьемов X1 (УЗ канал №1)

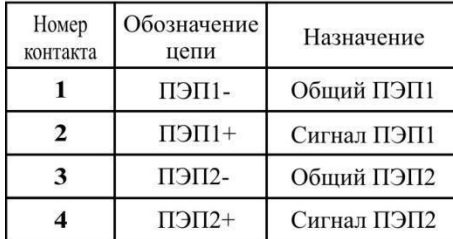

## Назначение выводов разьемов ХЗ (УЗ канал №3)

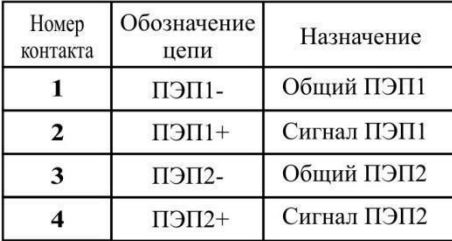

### Назначение выводов разьема Х5

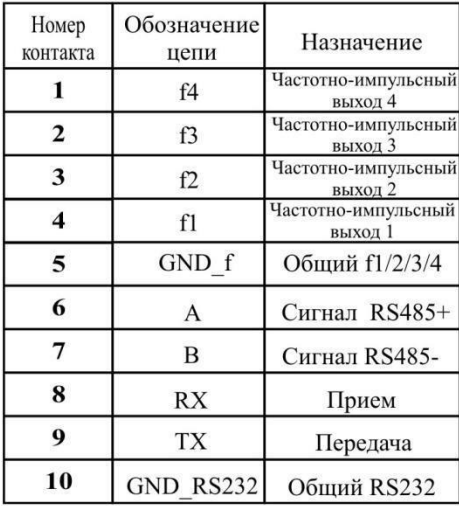

## Назначение выводов разьема Х6

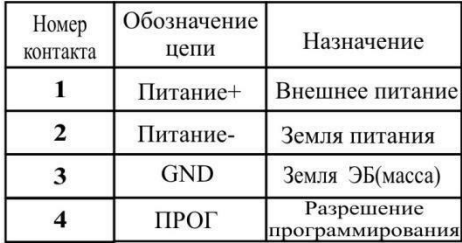

## разьемов Х2 (УЗ канал №2)  $H<sub>OMen</sub>$   $O<sub>603H49HeHHe</sub>$

Назначение выводов

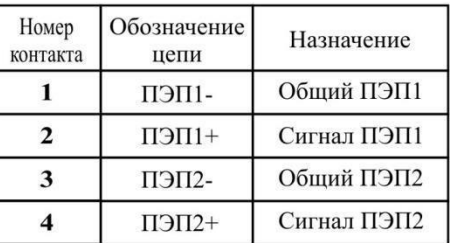

## Назначение выводов разьемов Х4 (УЗ канал №4)

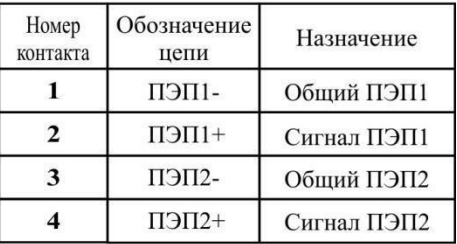

### Назначение выводов разьема X5 (исполнение с токовым выходом)

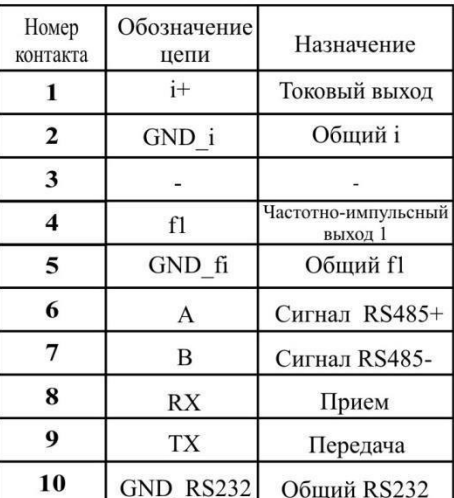

Рисунок 5 - Номера, обозначение и назначение контактов разъемов ЭБ

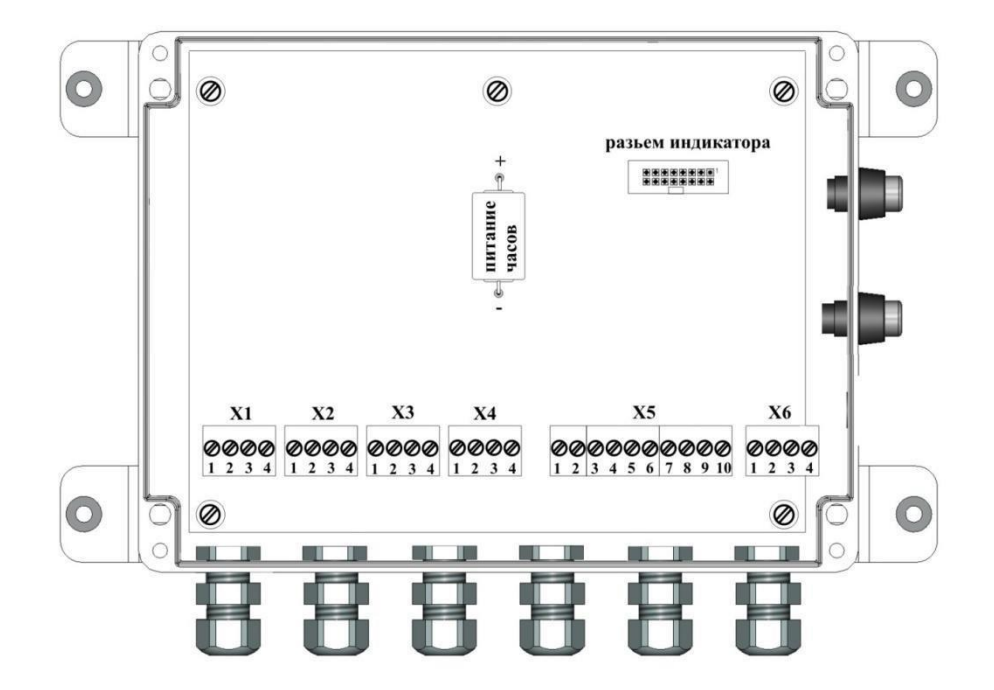

Рисунок 6 – Номера и расположение контактов разъѐмов в ЭБ

Варианты пломбирования ЭБ при вводе в эксплуатацию приведены на рисунке 7.

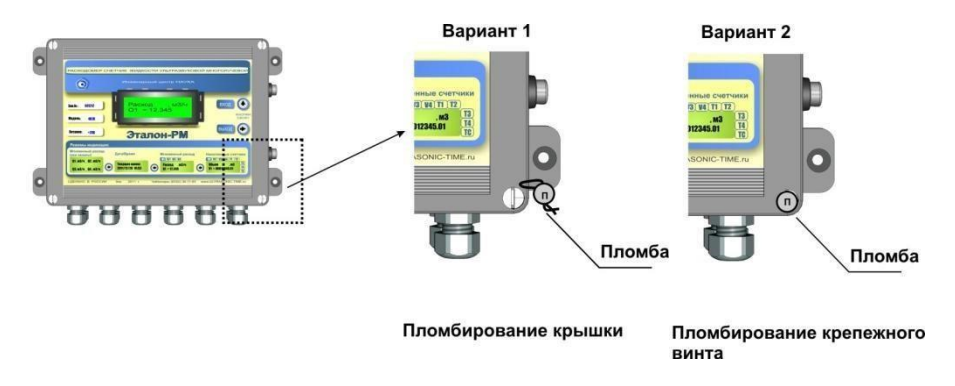

Рисунок 7 – Варианты пломбирования ЭБ

### **5 Принцип работы**

5.1 ПЭП 1 и 2, работающие попеременно в режиме приемник-излучатель, связаны высокочастотным кабелем РК50 с ЭБ, обеспечивающим посылку возбуждающих импульсов (рисунок 8) на пьезопреобразователь, работающий в режиме излучателя, и прием (усиление и детектирование) слабых сигналов от пьезопреобразователя, работающего в режиме приемника.

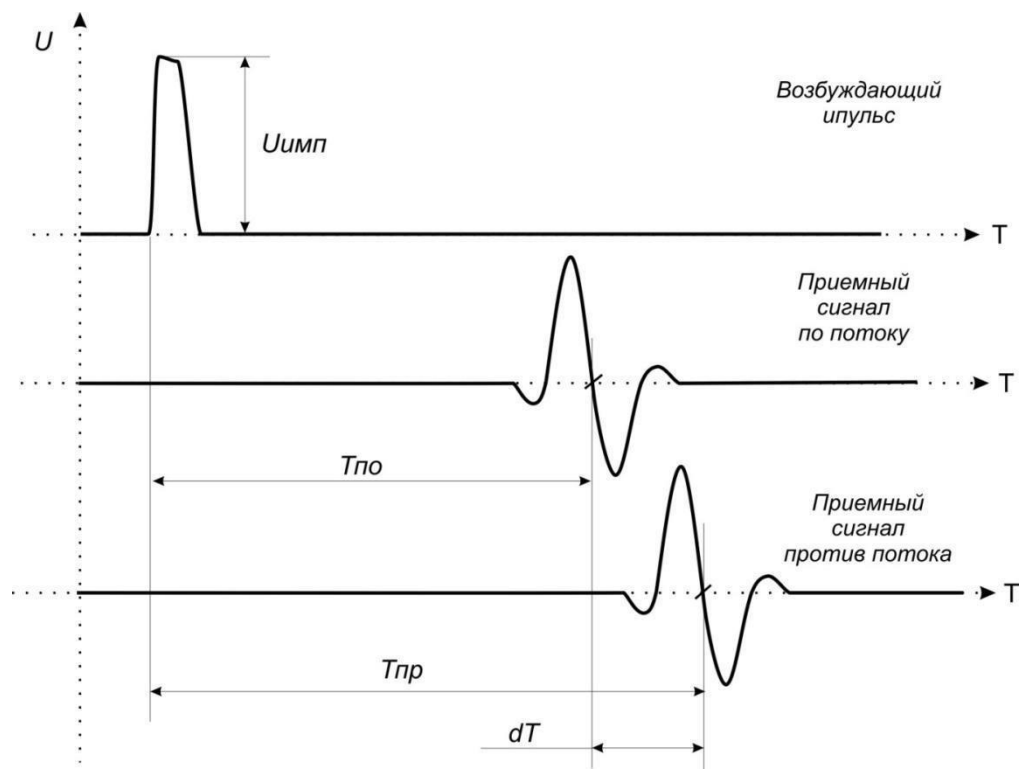

Рисунок 8 – Временные диаграммы ультразвуковых сигналов расходомера

При движении жидкости в трубопроводе происходит снос ультразвуковой волны, который приводит к изменению времени распространения ультразвукового сигнала (далее – УЗС): по потоку жидкости (от ПЭП1 к ПЭП2) время прохождения уменьшается, а против потока (от ПЭП2 к ПЭП1) – возрастает (рисунок 8). Разность времен прохождения УЗС через жидкость по направлению и против направления потока пропорциональна скорости потока V и, следовательно, объемному расходу Q.

По полученным сигналам с пьезопреобразователей рассчитываются: время прохождения сигнала от ПЭП1 до ПЭП2, расход, накопленный объем жидкости и значение частоты выходного сигнала, пропорционального расходу.

Вычисленные таким образом параметры, пропорциональные расходу, объему и времени, подаются на текстовый дисплей для отображения. 5.2.1 Принцип действия расходомеров поясняется рисунком 9:

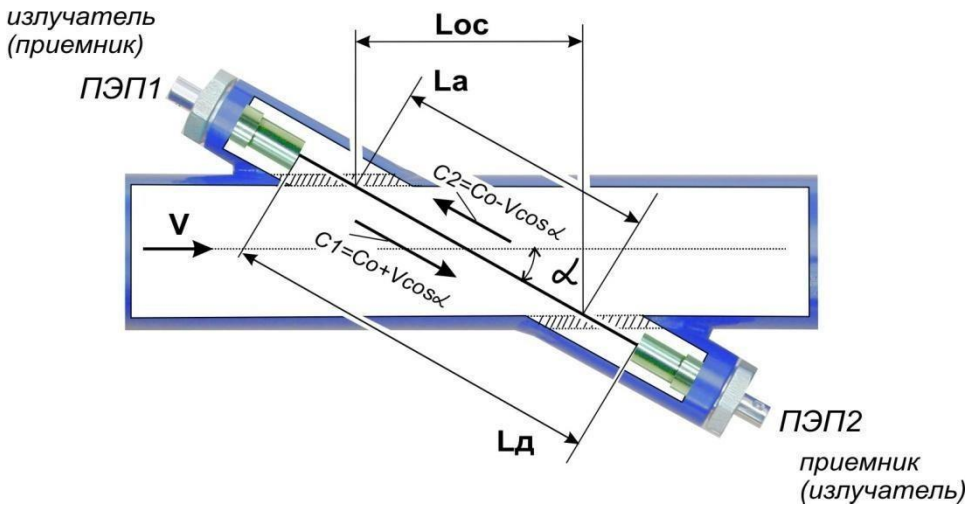

Рисунок 9 – Принцип действия расходомеров

Скорость распространения ультразвукового сигнала от излучателя до приемника в жидкости, заполняющей трубопровод, представляет собой сумму скоростей ультразвука в неподвижной воде и скорости потока воды V в проекции на рассматриваемое направление. Время распространения ультразвукового импульса от ПЭП 1 к 2, *t1*, и от ПЭП 2 к 1, *t2*, зависит от скорости движения воды в соответствии с формулами (1), (2):

*LД* ; (1) (2) *t* 1 где t1, t<sup>2</sup> – время распространения ультразвукового импульса по потоку и против потока, с; *L<sup>Д</sup>* – расстояние между мембранами пьезопреобразователей, мм; *Lа* – длина активной части акустического канала, мм; *L<sup>а</sup> L<sup>а</sup> t*1 *С*<sup>0</sup> *С*<sup>0</sup> *V* cos *LД L<sup>а</sup> L<sup>а</sup>* ; *С*<sup>0</sup> *С*<sup>0</sup> *V* cos

*С<sup>0</sup>* – скорость ультразвука в неподвижной воде, м/с; *V*

– скорость движения жидкости в УПР, м/с;

– угол между осями трубопровода и датчиков ПЭП, .

5.2.2 В расходомерах используется метод прямого высокоточного измерения времени распространения каждого УЗС от одного ПЭП к другому.

Из формул (1) и (2) получаем следующие формулы вычисления (3), (4) и (5):

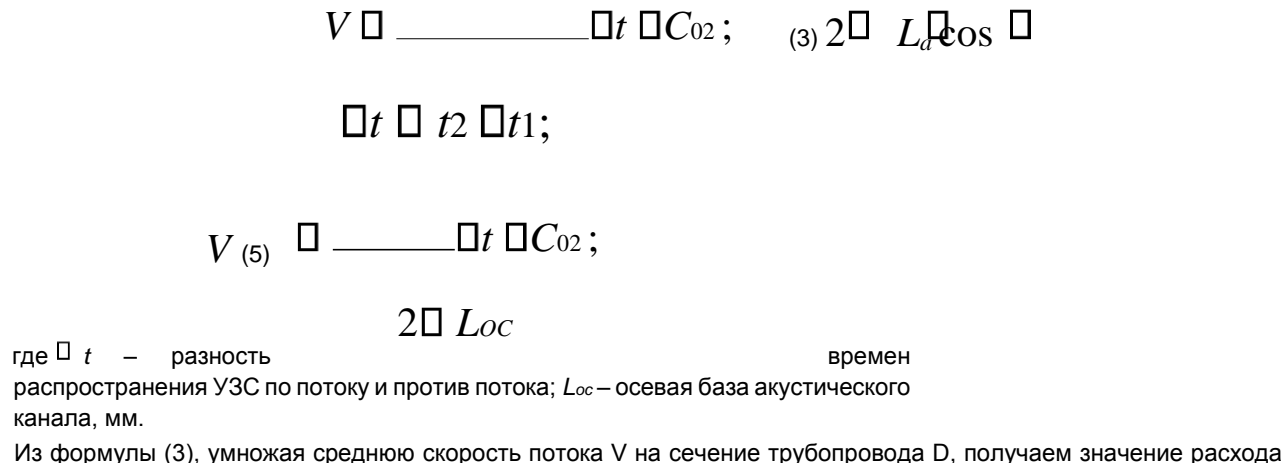

воды Q, протекающего в месте установки пьезопреобразователей:

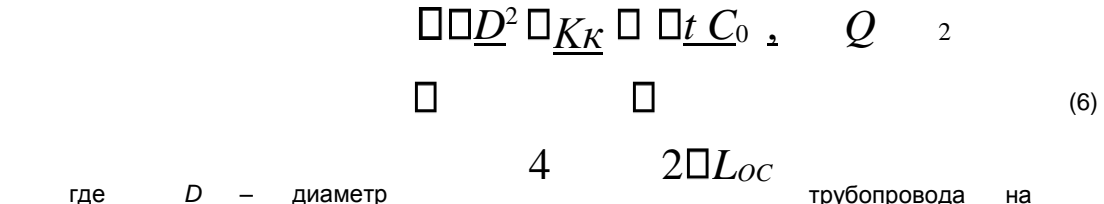

месте установки пьезопреобразователей, мм; *Кк* – коэффициент коррекции.

Коэффициент коррекции *Кк* рассчитывается по «Инструкция ГСИ. Расходомеры-счетчики жидкости ультразвуковые многолучевые РМ. Методика поверки ЭТЛН.421364.002МП» и является программируемым параметром.

Гидродинамический коэффициент представляет собой отношение средней скорости потока жидкости в трубопроводе к скорости потока жидкости *V*, усредненной вдоль ультразвукового луча. Он автоматически вычисляется на основе введенных значений шероховатости стенок трубопровода (для однолучевых УПР), внутреннего диаметра трубопровода, измеренного значения скорости потока.

5.2.3 Изменение скорости распространения УЗС в рабочей жидкости, связанное с изменением температуры, давления и/или состава жидкости, ввиду неизменной длины акустического тракта, учитывается в расходомере путем определения фактической скорости ультразвука, рассчитанной по формуле:

(4)

 $C<sub>0</sub>$ 

 $\Box$ 

5.2.4 Объем жидкости *V* за интервал времени *Т* определяется в соответствии с формулой: *T*

$$
V^{\mathbf{D}}\prod_{0}F(t)\mathbf{D}dt\,,\tag{8}
$$

5.2.5 В расходомерах однолучевого исполненияна один трубопровод устанавливаются одна пара ПЭП (рисунок 10).

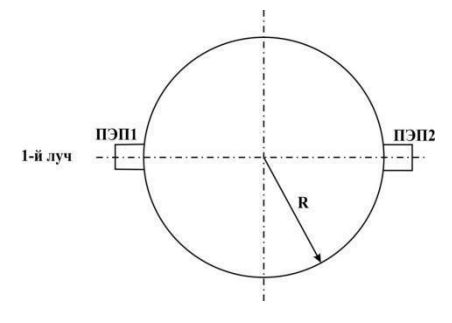

Рисунок 10 – Положение пар ПЭП для однолучевых расходомеров

При этом измеренное значение расхода в трубопроводе вычисляется по формуле:

## $\overline{Q}$   $W_1$   $\overline{Q}$ <sub>1</sub>, (9)

где *W* – весовой коэффициент для пары ПЭП (луча);

*Q* – расход, измеренный по лучу 1.

*1*

*1 2*

*1 2*

*1*

5.2.6 В расходомерах двухлучевого исполнения на один трубопровод устанавливаются две пары ПЭП (рисунок 11).

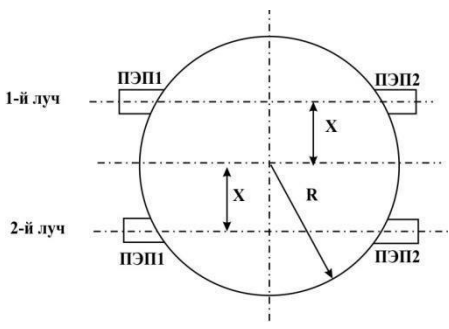

 $X \approx 0.5 \cdot R$ 

Рисунок 11 – Положение пар ПЭП для двухлучевых расходомеров

При этом измерение расхода по каждому лучу ведется независимо, а измеренное значение расхода в трубопроводе вычисляется по формуле:

# $Q_1 W_2 Q_1 W_2 Q_2$  (10)

где *W ,W* – весовые коэффициенты для каждой пары ПЭП (каждого луча);

*Q , Q* – расход, измеренный по лучу 1 и лучу 2 соответственно.

В расходомерах трехлучевого исполнения на один трубопровод устанавливаются три пары ПЭП (рисунок 12).

 $(11)$ 

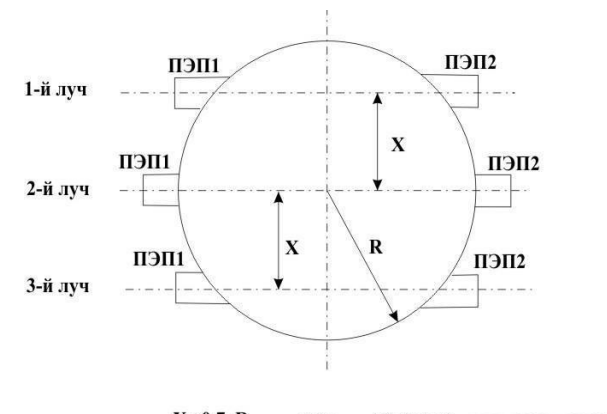

 $X \approx 0.7$  R или X≈0.5• R - для версии с резервированием лучей

Рисунок 12 - Положение пар ПЭП для трехлучевых расходомеров

При этом измерение расхода по каждому лучу ведется независимо, а измеренное значение расхода в трубопроводе вычисляется по формуле:

# $\Box$  Q \overline{W}\_1 Q \Box W\_2 Q\_2 W \Box Q\_3 \Box

где W, W, W - весовые коэффициенты для каждой пары ПЭП (при размещении двух пар ПЭП по хордам и  $1 \qquad 2 \qquad 3$ 

одной пары по центру в соответствии с инструкцией по монтажу).

В расходомерах четырехлучевого исполнения на один трубопровод устанавливаются четыре пары датчиков (рисунок 13).

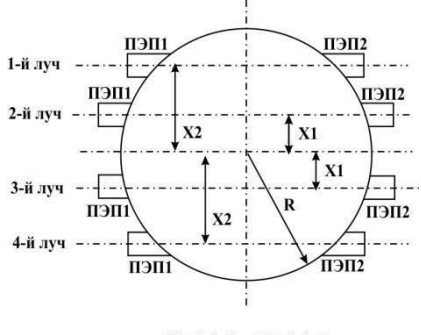

 $X1 \approx 0.3 \cdot R$ ;  $X2 \approx 0.8 \cdot R$ .

Рисунок 13 - Положение пар ПЭП для четырехлучевых расходомеров

При этом измерение расхода по каждому лучу ведется независимо, а измеренное значение расхода в трубопроводе вычисляется по формуле:

#### $\overline{Q}$  W<sub>1</sub> $\overline{Q}$ <sub>1</sub> W<sub>2</sub>  $Q$ <sub>2</sub> $\overline{W}$ <sub>3</sub>  $Q$ <sub>3</sub> $W$ <sub>4</sub> $\overline{Q}$ <sub>4</sub>,  $\Box$  $\Box$  $(12)$

где W, W, W, W- весовые коэффициенты для каждой пары ПЭП (при размещении ПЭА по хордам в соот- $1 \qquad 4 \qquad 2 \qquad 3$ 

ветствии с инструкцией по монтажу).

Примечание - численные значения весовых коэффициентов для каждого УЗС канала рассчитывается ЭБ автоматически в зависимости от введенного в ЭБ геометрического смещения луча относительно центральной оси УПР.

5.2.7 Значение расхода определяется при выполнении условия:

$$
Q_{\text{or}3} \le Q,\tag{13}
$$

где Q - минимальное значение расхода (нижняя отсечка), м /ч;  $\cap$  $\overline{3}$ 

Q - текущее значение расхода, м /ч.

Рекомендуемое значение нижней отсечки соответствует скорости потока 0,035 м/с. Если выполняется условие Q

< Q, то в расходомерах измеренное значение расхода приравнивается к нулю,

OTC.

прекращаются накопление объема и выдача импульсов на универсальном выходе, а ток на выходе становится равным нижнему значению диапазона. При выполнении условия Q > Q измерение расхода продолжается, но значение расхода становится равным max

верхнему значению диапазона Qmax.

### 6 Указания мер безопасности

6.1 Источниками опасности при производстве, испытаниях, установке и эксплуатации расходомеров являются электрический ток и жидкая среда, которая находится под давлением и при высокой температуре.

6.2 Согласно ГОСТ 12.2.007.0-75 расходомеры относятся к классу II.

6.3 Полная герметичность корпуса преобразователя УПР, изоляция токопроводящих цепей, прочность крепления при установке на объекте обеспечивают безопасность использования расходомеров. 6.4 Во время испытаний расходомеров следует соблюдать общие требования безопасности по ГОСТ 12.3.019-80.

6.5 При использовании расходомеров следует соблюдать "Правила технической эксплуатации электроустановок потребителей" и "Правила техники безопасности при эксплуатации электроустановок потребителей" для электроустановок напряжением до 1000 В.

6.6 Согласно "Правилам техники безопасности при эксплуатации электроустановок потребителей" к работе с расходомерами допускается персонал не ниже II классификационной группы по технике безопасности.

6.7 Необходимо отключать электрическое питание в случае устранения дефектов преобразователей УПР, замены узлов.

6.8 Перед проведением работ на трубопроводе необходимо убедиться с помощью измерительного прибора, что на трубопроводе отсутствует опасное для жизни напряжение переменного или постоянного тока.

6.9 Только при полном отсутствии внутреннего давления должны осуществляться замена, отсоединение и присоединение преобразователей УПР от трубопроводной магистрали.

6.10 При работе с измерительными приборами и вспомогательным оборудованием должны соблюдаться требования безопасности, оговоренные в соответствующих технических описаниях и инструкциях по эксплуатации применяемых приборов.

6.11 Монтаж и демонтаж УПР, его изготовление на трубопроводе должны производиться в соответствии с правилами безопасного ведения работ, соответствующими категории данного трубопровода.

6.12 Пуско-наладочные работы должны производиться монтажными бригадами, знакомыми с документацией на расходомер и вспомогательное оборудование.

6.13 Монтаж, пуск расходомера должны осуществляться лицами, имеющими право на проведение работ на электроустановках с напряжением до 1000 В.

6.14 Запрещается монтаж и демонтаж УПР на действующем трубопроводе при наличии в нем давления. 6.15 Запрещается производить подключения к ЭБ при включенном питании.

#### 7 Подготовка к работе

7.1 Подготовка изделия к монтажу.

7.1.1 Общие указания.

Перед началом работ необходимо внимательно изучить данную инструкцию.

В случае если ЭБ находился в условиях, отличных от рабочих, необходимо выдержать его в транспортной упаковке в течение 3 ч.

После вскрытия транспортной упаковки проверить комплектность на соответствие разделу «Комплектность». Осмотреть все составные части расходомера.

ЭБ, УПР, ПЭП, кабели не должны иметь механических повреждений.

7.1.2 Требования к месту установки УПР.

В месте установки УПР должны соблюдаться следующие требования и условия:

- возможность измерения параметров трубопровода в условиях эксплуатации;

- давление жидкости и режимы эксплуатации трубопровода исключают газообразование;

- в трубопроводе не должен скапливаться воздух;

- трубопровод в месте установки УПР всегда полностью заполнен жидкостью; - отсутствуют, либо минимальны пульсации и завихрения жидкости.

Место установки УПР должно обеспечивать удобство обслуживания. В случае, когда трубопровод проложен в земле, место установки УПР необходимо оборудовать сухой камерой.

Размеры сухих камер зависят от диаметра трубопровода и должны обеспечить возможность работы внутри камеры.

Установку УПР производить в вертикальном, горизонтальном или наклонном трубопроводах на восходящем потоке таким образом, чтобы исключалась возможность выпадения осадка из воды на поверхность ПЭП (рисунок 14).

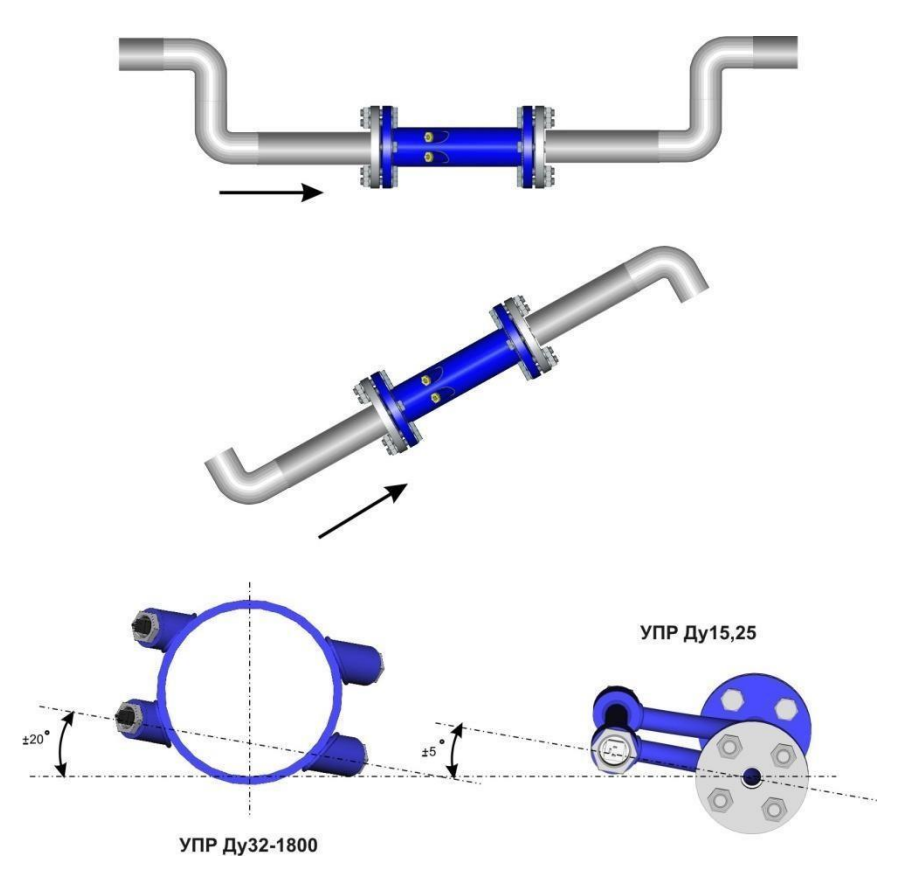

Рисунок 14 – Монтаж УПР на трубопроводе

При горизонтальном положении трубопровода обеспечить горизонтальное расположение плоскости оси держателей с допусками по углам в соответствии с рисунком 14.

При монтаже УПР необходимо обеспечить прямолинейные участки трубопровода до ПЭП и после длиной в соответствии с рисунком 15 (в скобках указаны значения для многолучевых УПР).

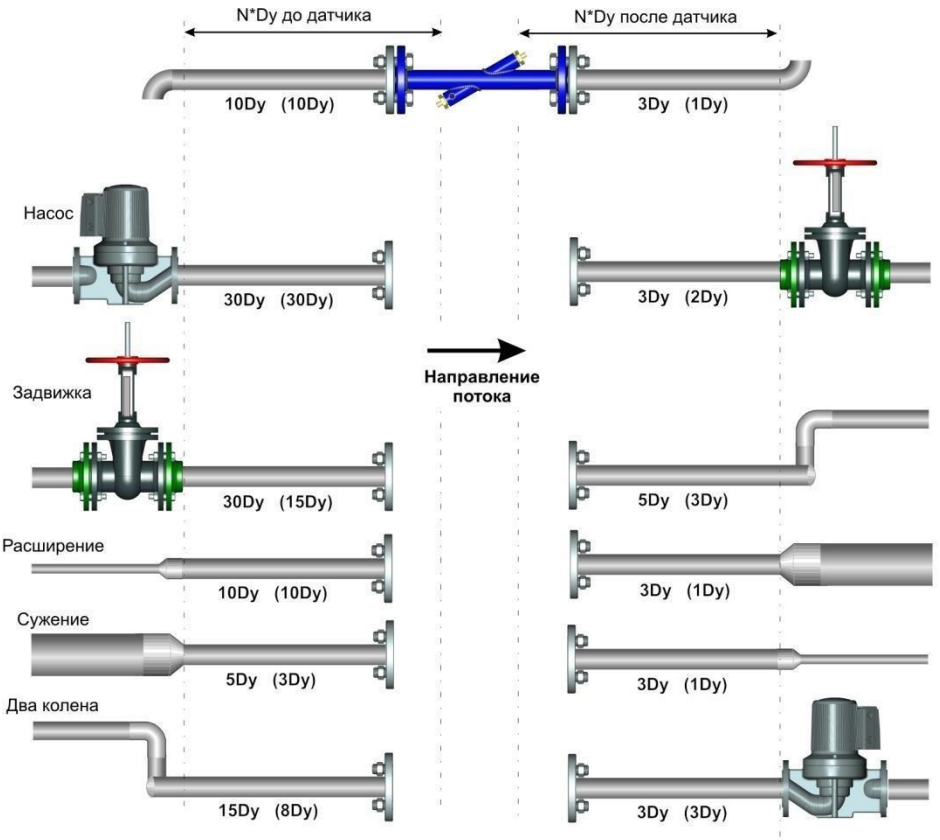

В скобках указаны значения для многолучевых расходомеров

Рисунок 15 – Длины прямолинейных участков

Для УПР Ду<32мм требования к длине и шероховатости прямых участков отсутствуют.

Трубопровод должен быть постоянно заполнен водой даже при отсутствии потока с обеспечением условия исключения возможности обледенения жидкости в УПР.

При повторном монтаже УПР (после периодической поверки) обеспечить прежнее положение УПР относительно направления измеряемого потока.

7.1.3 Требования к месту установки ЭБ.

Температура окружающей среды для ЭБ - от 5 до 50 С.

ЭБ не должен подвергаться интенсивному солнечному облучению. К ЭБ должен быть обеспечен свободный доступ со стороны органов управления.

ЭБ монтировать на расстоянии, обеспечивающем подключение соединительных кабелей от ПЭП необходимой длины (не более 200 м).

Место установки ЭБ должно быть оборудовано двухполюсной розеткой, подключенной к сети переменного тока напряжением 220 В.

Длина трассы прокладки кабелей от 1 до 200 м.

7.1.4 Общие требования.

При проведении сварочных работ на трубопроводе вблизи смонтированного измерительного участка (или УПР) необходимо отсоединить кабели от ПЭП или разъем с кабелями ПЭП от ЭБ.

#### **Не рекомендуется:**

- устанавливать расходомеры вблизи мест, где часто производятся сварочные работы;

- подключение к одной с ЭБ электрической фазе оборудования, создающего электромагнитные помехи; осуществлять прокладку кабелей от разных ЭБ на расстоянии менее 0.2м.

7.2 Монтаж

7.2.1 Перечень средств измерений и приспособлений, рекомендуемых для применения при монтаже расходомеров, приведен в Приложении Б.

7.2.2 Монтаж расходомеров включает в себя:

- изготовление УПР (при поставке без УПР);
- монтаж УПР;
- монтаж ЭБ;

- прокладку кабеля;

- присоединение кабеля к ПЭП.

7.2.3 Изготовление УПР (при поставке без УПР).

7.2.3.1 В процессе изготовление УПР производить измерения следующих линейно-угловых параметров в соответствии с порядком и правилами по ЭТЛН.421364.001МП:

- толщины стенки трубопровода Н, мм;

- внутреннего диаметра трубопровода D<sub>в</sub>, мм;

- смещения оси акустического канала относительно центральной оси трубопровода<sup>[]</sup> мм; - угла наклона оси акустического канала ,

- расстояния осевой базы ультразвукового луча L<sub>oc</sub>, мм; - расстояния между ПЭП L<sub>A</sub>, мм.

7.2.3.2 Перекрыть задвижками участок трубопровода и слить воду. Очистить поверхность на предполагаемом для врезки участке от грязи, изоляции, покрытия и т.п. до металла.

Разметить и вырезать в трубопроводе участок длиной L в соответствии с рисунком 2.

Вырезанный участок использовать в качестве заготовки для изготовления УПР.

Очистить внутреннюю поверхность заготовки от грязи, ржавчины, отложения и т.п. до металла.

Примечание - Допускается в качестве заготовки использовать новую трубу того же диаметра.

7.2.3.3 Измерить толщину стенки трубопровода H. 7.2.3.4 Определить наружный диаметр Dн трубопровода по формуле:

 $D$ н= $D$ вн+ $2H$ , (14)

где Dвн – внутренний диаметр трубопровода.

7.2.3.5 Нанести разметки на вырезанный участок трубопровода в соответствии с рисунком 16. Для каждого луча УПР разметку производить отдельно. Количество лучей определяется типом УПР: один луч для однолучевого (далее - УПР1), два луча для двухлучевого (далее -УПР2), три луча для трехлучевого (далее - УПР3) и четыре луча для четырех лучевого (далее -УПР4).

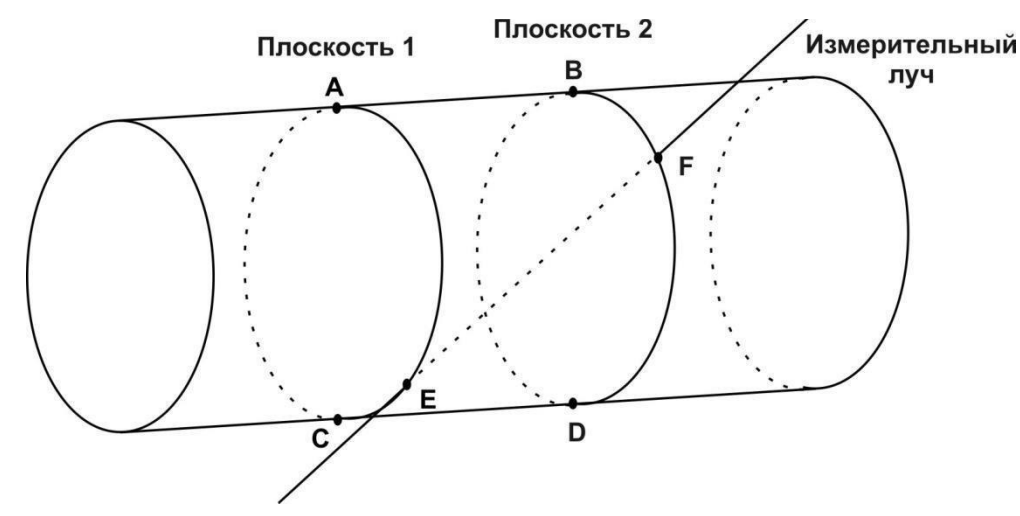

Рисунок 16 – Разметка заготовки УПР

При нанесении разметки выполнить следующие условия:

- линии разметки не должны совпадать со сварными швами;

- место разметки должно быть удалено на достаточное расстояние от стен и прочих препятствий, способных помешать дальнейшим работам.

Провести с помощью профиля длиной не менее 1Ду, имеющего два плоскопараллельных ребра (швеллер, уголок и т.д.), осевую линию (АВ) в удобном для дальнейшей разметки месте.

При нанесении разметок использовать расстояния в соответствии с таблицей 5.

Т а б л и ц а 5

ООО «Приборы учёта»

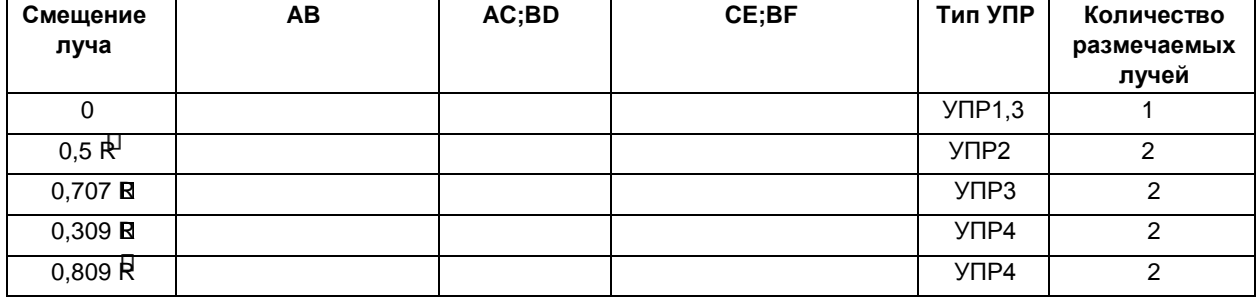

На нанесенной линии с помощью рулетки разметить отрезок АВ.

Провести через точки А и В с помощью гибкой металлической ленты (линейки, рулетки и т.д.) линии АС и ВD, перпендикулярные линии АВ.

В плоскости 1 на нанесенной линии АС с помощью рулетки разметить отрезок СЕ.

В плоскости 2 на нанесенной линии ВD с помощью рулетки разметить отрезок BF.

7.2.3.6 С помощью полой фрезы с диаметром 25 мм под углом 45 градусов вырезать отверстия по центрам точек E и F. Обработать полученные отверстия – зачистить кромки, удалить окалину, снять заусенцы.

7.2.3.7 Приварку держателей ПЭП на трубопровод производить с помощью приспособления для сварки (штанга монтажная с гайками и шайбами), которое обеспечивает требуемое взаимное расположение держателей относительно друг друга.

Штанга изготавливается из углеродистой стали и должна быть ровной и отшлифованной. Производить работы с изогнутой штангой не допускается. Длина штанги зависит от диаметра трубопровода и угла врезки датчиков.

Рекомендуется доработать опорную поверхность держателей ПЭП в соответствии с образующей поверхностью трубопровода, на котором будет произведен монтаж.

Установить держатели на штангу, максимально совместив их поверхности с трубопроводом путем их поворота, и закрепить их гайкой.

Прихватить сваркой держатель в одной из точек. Провернуть штангу вокруг своей оси, откорректировать угол наклона штанги, прихватить сваркой другой держатель в одной из точек. Далее процесс поочередной прихватки каждого держателя произвести в четырех диаметрально-противоположных точках (крестообразно). После прихватки в каждой точке делать паузу для остывания металла в местах сварки. Повторить такую операцию на каждом держателе в промежуточных диаметрально-противоположных четырех точках, делая выдержку с целью остывания металла.

Убедившись в правильности предварительной сварки приступить к окончательному привариванию шва, постоянно совершая колебательно-вращательные движения штанги вокруг своей оси для устранения возможных перекосов.

При фланцевом соединении УПР с трубопроводом с обоих сторон заготовки привариваются фланцы, обеспечивая соосность и плоскопараллельность конструкции.

Примечание – сварка элементов конструкции УПР должна осуществляться в соответствии с ГОСТ 16037-80 «Соединения сварные стальных трубопроводов». При необходимости внутренняя и внешняя поверхности УПР окрашиваются антикоррозионной эмалью.

+0,021

7.2.3.8 Доработать с помощью развертки отверстие диаметром 24 в одном из держателей до диаметра 24+0,13 мм. Одновременно зенкером доработать плоскость упора ПЭП в держателе на глубину, позволяющую захватить всю обрабатываемую поверхность. Повторить эти операции для другого держателя.

7.2.3.9 Установить в держатели датчики ПЭП, используя прокладки.

7.2.3.10 Прикрутить гайки держателей до упора.

7.2.3.11 Произвести пометку держателя ПЭП находящегося первым по потоку.

7.3 Монтаж УПР.

7.3.1 Перекрыть задвижками участок трубопровода и слить воду. Очистить наружную поверхность на предполагаемом для врезки участке трубопровода от грязи, изоляции, покрытия и т.д. до металла.

7.3.2 Разметить и вырезать в трубопроводе участок в соответствии с расстоянием между торцами УПР.

7.3.3 Оценить по вырезанному участку трубы состояние внутренней поверхности трубопровода (отложения, степень коррозии). Измерить внутренний диаметр с учетом отложений. Проверить выполнение условия

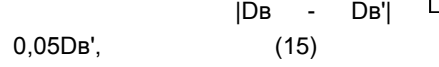

где Dв - внутренний диаметр УПР,

Dв' – внутренний диаметр трубопровода.

Если условие не выполняется, чистить трубопровод от наслоений на длину прямых участков, пока условие (15) не будет выполнено.

Если состояние внутренней поверхности трубопровода не позволяет произвести очистку (сильная коррозия и отложения), следует вварить в трубопровод отрезки новой трубы необходимой длины.

Для однолучевых расходомеров определить шероховатость трубопровода по таблице 6 и произвести проверку условия (K3/Dy)<0,0025. Если условие не выполняется, вварить в трубопровод отрезки новой трубы необходимой длины или ввести значение эквивалентной шероховатости в режиме программирования в ЭБ.

Таблица6 - Эквивалентная шероховатость трубопровода по ГОСТ 8.563.1

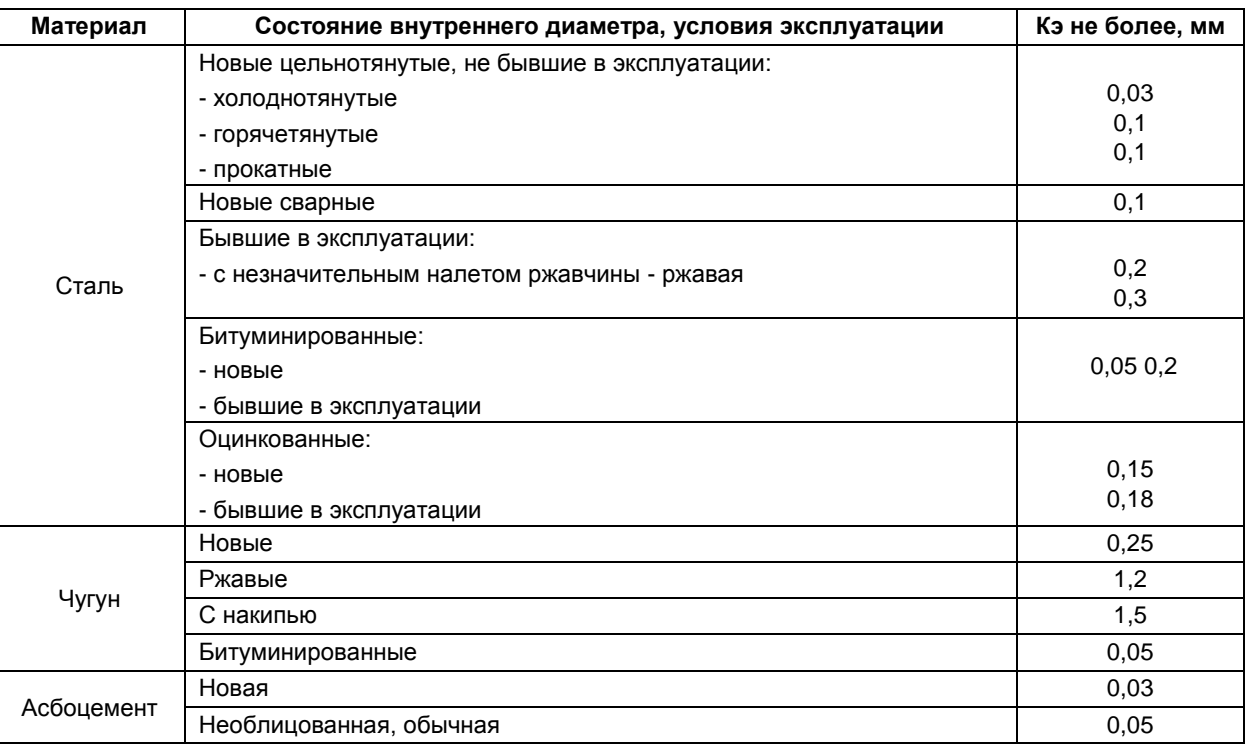

7.3.4 Расточить посадочные отверстия фланцев по измеренному размеру с учетом зазора для сварки.

7.3.5 Надеть на концы трубопровода ответные фланцы (не приваривая).

7.3.6 Установить УПР в магистральный трубопровод и стянуть болтами с ответными фланцами (предварительно установив между фланцами прокладки из комплекта поставки). Сделать отметки мелом на магистральном трубопроводе для сварки фланцев с трубопроводом.

7.3.7 Снять УПР.

7.3.8 Приварить ответные фланцы к трубопроводу по отметкам.

7.3.9 Установить УПР в магистральный трубопровод, проложив прокладки между фланцами, и равномерно стянуть их болтами из комплекта поставки.

7.3.10 Монтаж ЭБ.

ЭБ крепить в вертикальном положении на опорной поверхности с помощью саморезов или винтов через сквозные монтажные отверстия на корпусе в соответствии с установочными размерами корпуса.

7.3.11 Прокладка кабелей.

Перед прокладкой кабелей убедиться в отсутствии внешних повреждений.

Рекомендуется кабели проложить в трубах, кабельных каналах или в плетенках типа ПМЛ.

Кабель присоединять к ПЭП в соответствии со связующей маркировкой.

7.4 Контроль и ввод служебной информации.

7.4.1 Для расходомеров, поставляемых с преобразователями УПР, осуществляется сличение запрограммированных параметров с паспортными данными, а для расходомеров с изготовленными УПР на месте эксплуатации - ввод геометрических параметров в ЭБ по результатам их замеров и внесение их в паспорт.

7.4.2 Операции по п.7.4.1 осуществляются под контролем представителя органов надзора.

7.4.3 Для ввода или контроля программируемых параметров достаточно включить ЭБ в сеть питания. После перерыва в подаче электроэнергии перепрограммирование вычислителя производить не требуется.

7.4.4 Ввод программируемых параметров.

Программируемые параметры ЭБ разделены на группы по каждому каналу расхода (Q1, Q2, Q3 и Q4). Перечень программируемых параметров приведен в Приложении А.

Осуществить доступ в режим программирования параметров возможно, введя 6-тизначный код в параметр "Пароль" (см. диаграмму пользовательского интерфейса - рисунок 4). Вход в режим " Пароль " осуществляется нажатием клавиши «вход» из режима индикации №1.

Для ввода пароля нажать клавишу «вход», ввести код с последующей фиксацией значения нажатием клавиши «выход». При этом список "параметры в УЗ канале" дополнительно расширяется настроечными (программируемыми) параметрами.

При поставке с предприятия-изготовителя ЭБ имеет свободный доступ к режиму программирования (пароль входа «000 000»).В режиме программирования пользователь может изменить пароль для входа в этот режим. Пароль содержит 6 цифр. Цифры вводятся, начиная со старшего разряда. Для изменения значения вводимого разряда необходимо нажать клавишу "û", для перехода к следующему разряду – клавишу " ⇒ ". По окончании ввода следует нажать клавишу «выход».

В случае утери пароля необходимо обратиться на предприятие-изготовитель.

При правильно введенном пароле дополнительный список параметров в УЗ канале становится доступным для листания клавишей " ⇒ ".

Доступ к редактированию и сохранению численного значения настроечного параметра осуществляется клавишей "вход" при соединенных перемычкой контактов Х6.3 и Х.6.4 (рисунок 5), доступ к которым ограничивается пломбируемой верхней крышкой ЭБ.

Аналогично вводу пароля в списке настроечных параметров для каждого параметра и для каждого ультразвукового канала последовательно осуществить изменение числовых значений, осуществляя доступ к редактированию клавишей "вход". Для удобства программирования составьте заранее таблицу величин, которые будете вводить в память ЭБ, руководствуясь при этом приложением А.

Все числа в режиме программирования вводятся в формате с фиксированной запятой (точкой) в виде SXXXXX.XXXXX , где  $S -$ знак числа (+/-),  $X -$ цифра от 0 до 9.

Изменение разряда осуществляется нажатием клавиши " 1 ", переход к следующему разряду - клавишей "->".

Подтверждение изменения параметра производится клавишей «выход». Выход из режима программирования параметров выполняется клавишей «выход», при этом производится сохранение параметров в энергонезависимой памяти ЭБ с последующей перезагрузкой в режим "работа".

Для всех режимов ввода данных клавиша " 1 " служит для изменения выделенного курсором разряда (для перечислимых параметров - выбор следующего значения), " ⇒ " - для перехода к следующему разряду, «выход» для подтверждения ввода величины.

7.4.5 ЭБ необходимо программировать до ввода расходомеров в эксплуатацию либо при проведении первичной и периодических поверок. Возможно программирование ЭБ вне места его эксплуатации. Для программирования достаточно подать напряжение питания и войти в режим программирования.

7.4.6 После перерыва в подаче электроэнергии перепрограммирование производить не нужно.

7.4.7 Завершите программирование настройкой всех необходимых параметров.

ВНИМАНИЕ! ПРИ ИЗМЕНЕНИИ ВЕЛИЧИНЫ ПАРАМЕТРА МАКСИМАЛЬНОГО РАСХОДА В ИНДИКАЦИИ ПРОИСХОДИТ ИЗМЕНЕНИЕ ЦЕНЫ МЛАДШЕГО РАЗРЯДА ПРИ ИНДИКАЦИИ РАСХОДА И ОБЪЕМА.

7.4.8 В режиме программирования возможно без ввода пароля просмотреть и листать ряд дополнительных параметров по ультразвуковому тракту в режиме измерения (время прохождения сигнала, разность времени распространения, уровень сигнала датчиков ПЭП и запуск имитатора расхода с выводом результата имитации).

7.4.9 При вводе коэффициентов настройки на месте эксплуатации в режиме "Программирование" осуществляется процедура автокоррекции нулевого сдвига. Эта процедура предназначена для установления компенсирующего временного сдвига при нулевом значении расхода и осуществляется в следующей последовательности.

7.4.10 Режим автокоррекции.

Автокоррекция включается последовательным (не отпуская >10 с) нажатием клавиш "⇒" и "û" в режиме редактирования параметра "смещение нуля" соответствующего ультразвукового канала. Этот режим предназначен для автоматической установки смешения расходомера при нулевом значении расхода. В режиме автокоррекции на индикатор выводятся усредненная разность времен распространения ультразвукового сигнала по и против потока. Отжатие комбинации клавиш завершает режим автокоррекции.

Измерительные тракты прохождения ультразвукового импульса от одного ПЭП к другому могут обладать временной асимметрией порядка до 10 нс. Режим автокоррекции позволяет ввести автоматическую коррекцию этой асимметрии. При этом компенсируются действия большинства влияющих на асимметрию параметров. Результаты автокоррекции при выпуске расходомеров заносятся в паспорт. Поэтому имеется возможность ручного ввода цифрового значения компенсирующей величины, что может понадобиться при неудачной попытке проведения компенсации, например, при ненулевом значении скорости потока или других случайно возникших неполадках (помехах), имевших фатальный характер, и при невозможности провести после этого правильную процедуру нулевой

компенсации. Считывание и запись значений результатов автокоррекции производится в режиме редактирования параметра "смещение нуля" соответствующего ультразвукового канала.

**ВНИМАНИЕ!** ПРИ ВКЛЮЧЕНИИ РЕЖИМА АВТОКОРРЕКЦИИ НАДО БЫТЬ УВЕРЕННЫМ В НУЛЕВОМ РАСХОДЕ ЧЕРЕЗ ТРУБОПРОВОД. В ПРОТИВНОМ СЛУЧАЕ ЗА НУЛЕВОЙ УРОВЕНЬ БУДЕТ ПРИНЯТО ТЕКУЩЕЕ ЗНАЧЕНИЕ РАСХОДА. ЕСЛИ ЭТОТ РЕЖИМ БЫЛ ОШИБОЧНО ИСПОЛЬЗОВАН, ТО ВОССТАНОВИТЬ ПРЕЖНЕЕ ЗНАЧЕНИЕ КОРРЕКТИРУЮЩИХ КОЭФФИЦИЕНТОВ МОЖНО В РЕЖИМЕ РУЧНОГО ПРОГРАММИРОВАНИЯ ("СМЕЩЕНИЕ НУЛЯ"). В ЭТОМ СЛУЧАЕ НЕОБХОДИМО ВВОДИТЬ ЗНАЧЕНИЕ СМЕЩЕНИЯ НУЛЯ, УКАЗАННОЕ В ПАСПОРТЕ РАСХОДОМЕРА.

7.4.11 Перед пуском расходомеров в эксплуатацию и после проведении первичной и периодических поверок необходимо производить обнуление накопительных счетчиков, хранящихся в памяти вычислителя. Обнуление осуществляют в режиме ввода пароля путем ввода служебной комбинации "333 333", далее произвести выдержку ЭБ в течение 5 минут при включенном питании.

7.5 Пуск. 7.5.1 Установить в трубопроводе поток воды, произвести опрессовку испытательным давлением 1,5Рраб.

7.5.2 Визуально проверить герметичность сварных швов и соединений. При обнаружении течи в месте установки ПЭП, затянуть гайку туже.

7.5.3 Включить ЭБ и убедится в исправности работы всех установленных ультразвуковых каналов.

7.5.4 Для исключения разницы в показаниях прямого и обратного трубопровода рекомендуется при монтаже прибора «закорачивать» трубопровод после УПР и приводить показания расхода по каждому каналу к единому числовому значению следующим методом:

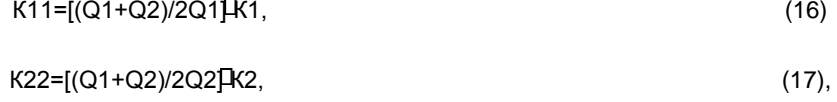

где Q1 и Q2- показания расхода каналов 1 и 2 соответственно;

К1 и К2 – коэффициенты коррекции для каждого канала, рассчитанные в соответствии с методикой поверки. Полученные коэффициенты К11 и К22 программируются в прибор вместо К1 и К2 соответственно и заносятся в паспорт. При этом повторная поверка расходомера не требуется. 7.5.5 После проведения всех работ произвести пломбировку ЭБ.

### **8 Порядок работы. Техническое обслуживание**

8.1 После выполнения монтажных работ и подключения кабелей расходомеры готовы к эксплуатации.

8.1.1 Убедитесь в правильности подключения кабелей к разъемам.

8.1.2 Осуществите пропуск жидкости через преобразователь УПР в течение 15 минут для удаления газовых пузырей и пробок.

8.1.3 Убедитесь в том, что давление жидкости на выходе преобразователя составляет не менее 0,1 МПа.

8.1.4 Подайте сетевое напряжение питания 220 В частотой 50 Гц.

8.1.5 По истечении времени – приблизительно 10 с после подачи напряжения –расходомер переходит в режим "Работа" и осуществляет измерения.

8.2 При включении питания ЭБ запускается с режима инициализации внутренних модулей. На данном этапе определяется конфигурация расходомера.

8.2.1 Приблизительно через 0,5с осуществляется готовность индикации и клавиатуры к работе.

При этом ЭБ переходит в нормальный режим работы, и устанавливается основной режим индикации №1 – отображение текущего расхода по всем каналам. Первые 2-3 секунды ЭБ работает в режиме настройки АРУ, и расходы отображаюется равными 0.

8.2.2 Контроль расхода жидкости по индикатору. Значение измеряемого расхода контролируется по индикатору, расположенному на лицевой панели ЭБ.

Формат представления числа, характеризующего расход, м /ч, имеет вид:

а) расширенный режим отображения расхода:

### **QCN= SХХ.XXX м<sup>3</sup> /ч**

3

а) сокращенный режим отображения расхода при индикации всех каналов:

### N= SXX.XXX,

где С - канал (1,2,3 или 4), S -

знак числа (+/-),

Х - любое число от 0 до 9,

N - состояние канала расхода (">", "<", "е" или пробел), где

">" - расход больше установленного максимума;

" < " - расход меньше установленного минимума; "е" -

ошибка в ультразвуковом канале (нет приема).

При отрицательном расходе (реверсе) перед значением расхода будет индицироваться знак «-».

8.2.3 Нажатие клавиши " ⇒ " переводит ЭБ в режим отображения данных об идентификационном наименовании и номере версии встроенного программного обеспечения. Нажатие клавиши " о " переводит ЭБ в режим отображения контрольной суммы программного обеспечения и настроечных параметров. Контрольная сумма метрологически значимой части программного обеспечения и настроечных параметров рассчитывается ЭБ при каждом включении в сеть питания.

Последующее нажатие клавиши " ⇒ " переводит ЭБ в режим отображения данных о текущем времени и дате с возможностью коррекции путем редактирования (нажатия клавиши «вход»). В этом случае для редактирования доступны поля: ГОД / МЕСЯЦ / ДЕНЬ ЧАС: МИНУТЫ. При этом нажатие клавиш:

 $" \Rightarrow "$ меняет текущее поле (отмечается мерцанием);

"介" инкрементирует значение величины текущего поля;

введенные значения сохраняются во внутренних часах ЭБ. «ВЫХОД»

Последующее нажатие клавиши " ⇒ " переводит ЭБ в расширенный режим индикации №2.

8.2.4 Контроль расхода, объема жидкости, наработки и времени работы ЭБ (режим индикации №2).

В данном режиме на индикаторе отображается один из измеряемых параметров с возможностью последовательного листания нажатием на клавишу "  $\Rightarrow$  ". Формат отображения параметра на индикаторе имеет структуру:

на 1-ой строке - наименование параметра и его размерность;

на 2-ой строке - символьное обозначение, поле нештатной ситуации (для Q1, Q2, Q3, Q4) и численное значение параметра.

Количество (список) листаемых параметров зависит от настройки ЭБ (см. параметр "каналы QVHC"). Например, в минимальной конфигурации список состоит из параметров: Q1, V1, B1, TC. В максимальной конфигурации:

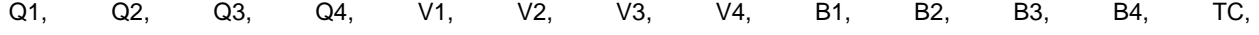

Q1 - мгновенный расход в 1-ом канале, м<sup>3</sup>/ч; где

Q2 - мгновенный расход во 2-ом канале, м<sup>3</sup>/ч;

Q3 - мгновенный расход в 3-ем канале, м<sup>3</sup>/ч;

Q4 - мгновенный расход в 4-ом канале, м<sup>3</sup>/ч;

V1 - накопленный объем в 1-ом канале, м<sup>3</sup>;

V2 - накопленный объем во 2-ом канале, м<sup>3</sup>;

V3 - накопленный объем в 3-ем канале, м<sup>3</sup>;

V4 - накопленный объем в 4-ом канале, м<sup>3</sup>;

В1 - время наработки в 1-ом канале, час;

В2 - время наработки во 2-ом канале, час;

ВЗ - время наработки в 3-ем канале, час: В4

- время наработки во 4-ом канале, час;

ТС - время работы ЭБ при наличии сети, час.

Нажатие клавиши " ⇒ " в последнем параметре из доступного списка возвращает ЭБ к первому элементу Q1.

Таким образом, нажимая клавишу " ⇒ ", можно получить информацию обо всех основных данных по всем каналам.

Нажатие клавиши «выход» в любом положении вызывает переход в основной режим №1.

8.2.5 Просмотр архивных данных.

При просмотре интегральных (накопленных) параметров, нажатие клавиши **«вход»** переводит ЭБ к работе с архивными данными. При этом для текущего параметра из списка в соответствии с временной меткой (1-я строка индикатора) доступно архивное значение (часовое, суточное и месячное) на 2-ой строке индикатора.

На 1-ой строке индикаторе отображается структура из полей, отображающих тип архива и временную метку:

**T ЧЧ: 00 ДД/ММ/ГГ**, где

**Т** – тип архива (**Ч**-часовой, **C**-суточный, **М** - месячный);

**ЧЧ** – час;

 $\Rightarrow$  "

**ДД** – день; **ММ** –

месяц; **ГГ** – год.

На 2-ой строке индикатора отображается структура из полей, отображающих обозначение параметра и его значение:

#### **ОБН = XXXXXX.XX** , где

**ОБН** – обозначение параметра;

**XXXXXX.XX** – значение;

Значение текущего (мерцающего) поля можно изменять клавишей " ", а смену поля производить клавишей "

При отсутствии в архиве данных выводится нулевое значение.

Для возврата из режима «архив» следует нажать клавишу «выход».

8.3 Техническое обслуживание

Техническое обслуживание при хранении включает в себя учет времени хранения и соблюдение правил хранения.

Техническое обслуживание при эксплуатации производится в соответствии с требованиями правил эксплуатации электроустановок потребителей.

Техническое обслуживание расходомера во время эксплуатации включает:

- проверку герметичности соединения фланцев. В случае необходимости крепежные болты должны быть затянуты. Периодичность выполнения работы – один раз в год.

очистка отложений на внутренней стенке УПР и прямых участках трубопровода. Периодичность выполнения

работы – по мере необходимости.

### **9 Возможные неисправности и методы их устранения**

9.1 Перечень возможных неисправностей и методы их устранения приведены в таблице 7.

### Т а б л и ц а 7

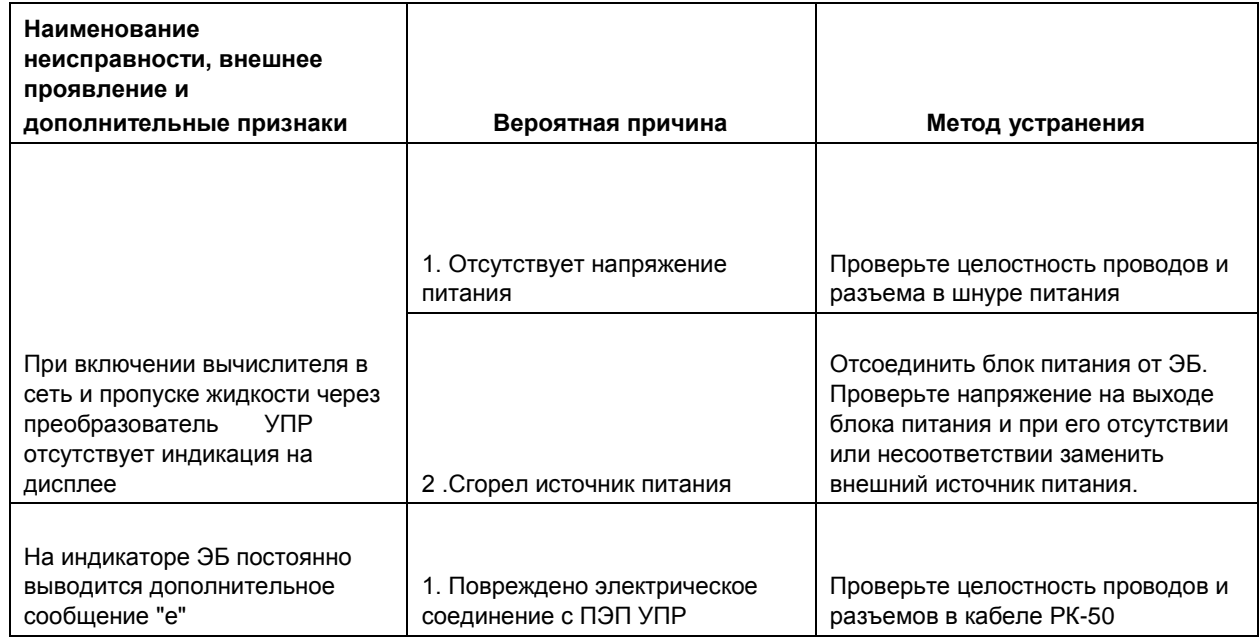

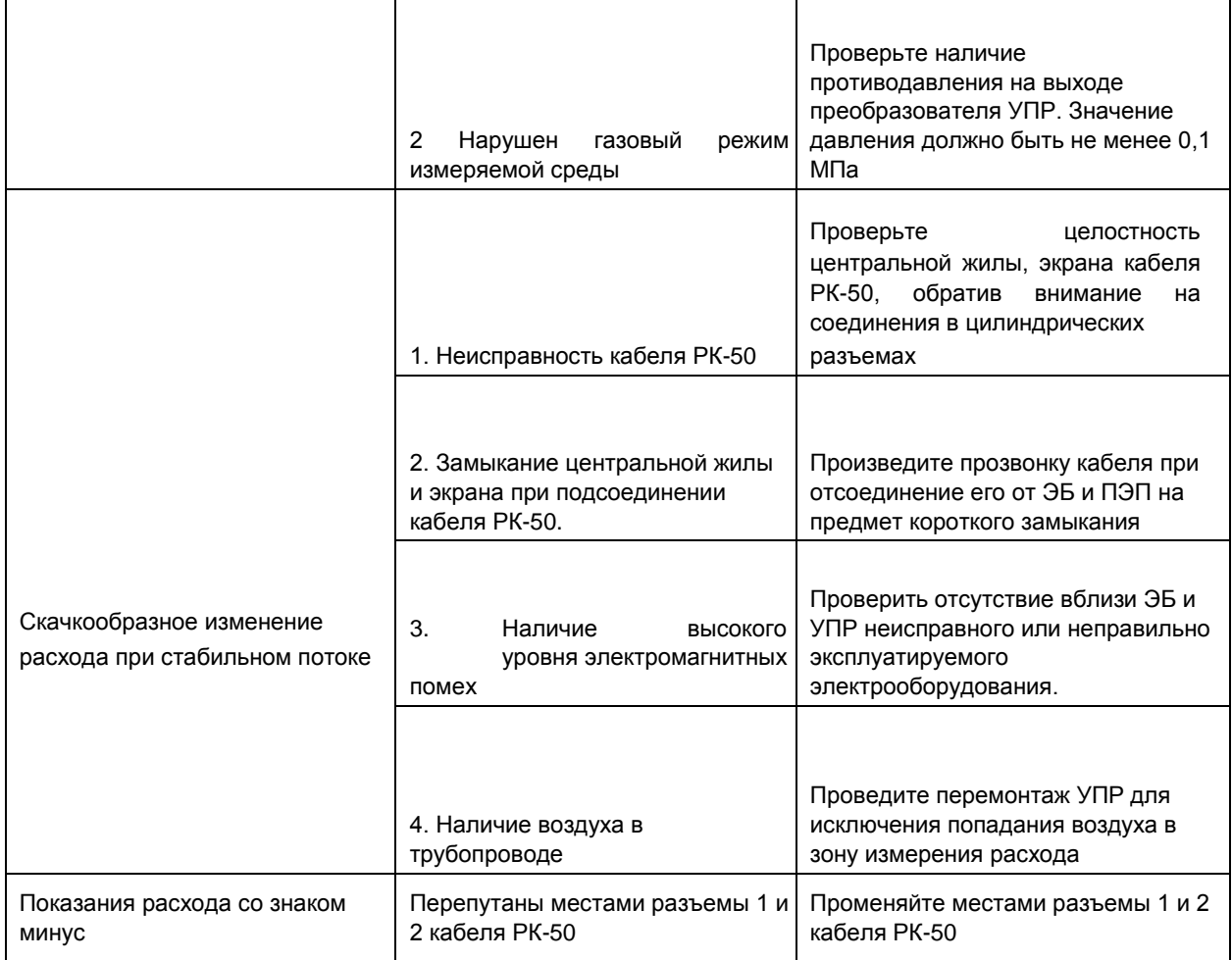

### **10 Поверка**

10.1 После первичной поверки на предприятии-изготовителе расходомеров исполнений с преобразователями УПР в ЭБ запрограммированы коэффициенты настройки в соответствии со спецификацией заказа, и расходомеры не требуют дополнительной поверки на месте эксплуатации.

10.2 Для расходомеров, поставляемых с монтируемыми ПЭП, поверка расходомера осуществляется по I этапу инструкции по поверке ЭТЛН.421364.002МП на предприятии-изготовителе, а по II этапу инструкции по поверке ЭТЛН.421364.002МП на месте эксплуатации.

При этом производится определение геометрических параметров УПР и ввод в память ЭБ коэффициентов настройки.

10.3 Установленный межповерочный интервал периодических поверок расходомеров – 4 года. Периодические поверки осуществляются в соответствии с «Инструкция ГСИ. Расходомеры-счетчики жидкости ультразвуковые многолучевые РМ. Методика поверки ЭТЛН.421364.002МП».

10.4 Результаты поверки заносятся в паспорт ЭТЛН.421364.006ПС и заверяются подписью и клеймом поверителя. При положительных результатах поверок ЭБ пломбируется поверителем.

### **11 Транспортирование и хранение**

11.1 Транспортируются расходомеры в упаковке предприятия-изготовителя любым видом закрытого транспорта, в том числе и воздушным, в отапливаемых герметизируемых отсеках в соответствии с действующими правилами на конкретный вид транспорта, утвержденными в установленном порядке.

11.2 В процессе погрузочных, разгрузочных работ и транспортирования упаковки с расходомерами не должны подвергаться резким ударам и воздействию атмосферных осадков.

11.3 Расстановка и крепление в транспортных средствах упакованных расходомеров должны обеспечивать их устойчивое положение, а также исключать соударения и удары о стенки транспортных средств.

11.4 Срок пребывания расходомеров в соответствующих условиях транспортирования - не более 1 месяца.

11.5 Расходомеры следует хранить в упаковке предприятия-изготовителя по условиям хранения 2 ГОСТ 15150- 69.

11.6 После транспортирования и хранения упаковки с расходомерами в складских помещениях с отрицательной температурой, распаковку расходомеров следует проводить в отапливаемых помещениях, предварительно выдержав их нераспакованными в течение 3 ч в нормальных климатических условиях.

### **12 Гарантии изготовителя**

12.1 Производитель гарантирует соответствие расходомеров требованиям ЭТЛН.421364.001ТУ при соблюдении потребителем условий транспортирования, хранения, монтажа и эксплуатации.

12.2 Гарантийный срок эксплуатации расходомеров 4 года с момента реализации.

## **Приложение А (справочное) Таблица программирования параметров расходомера**

Т а б л и ц а А.1

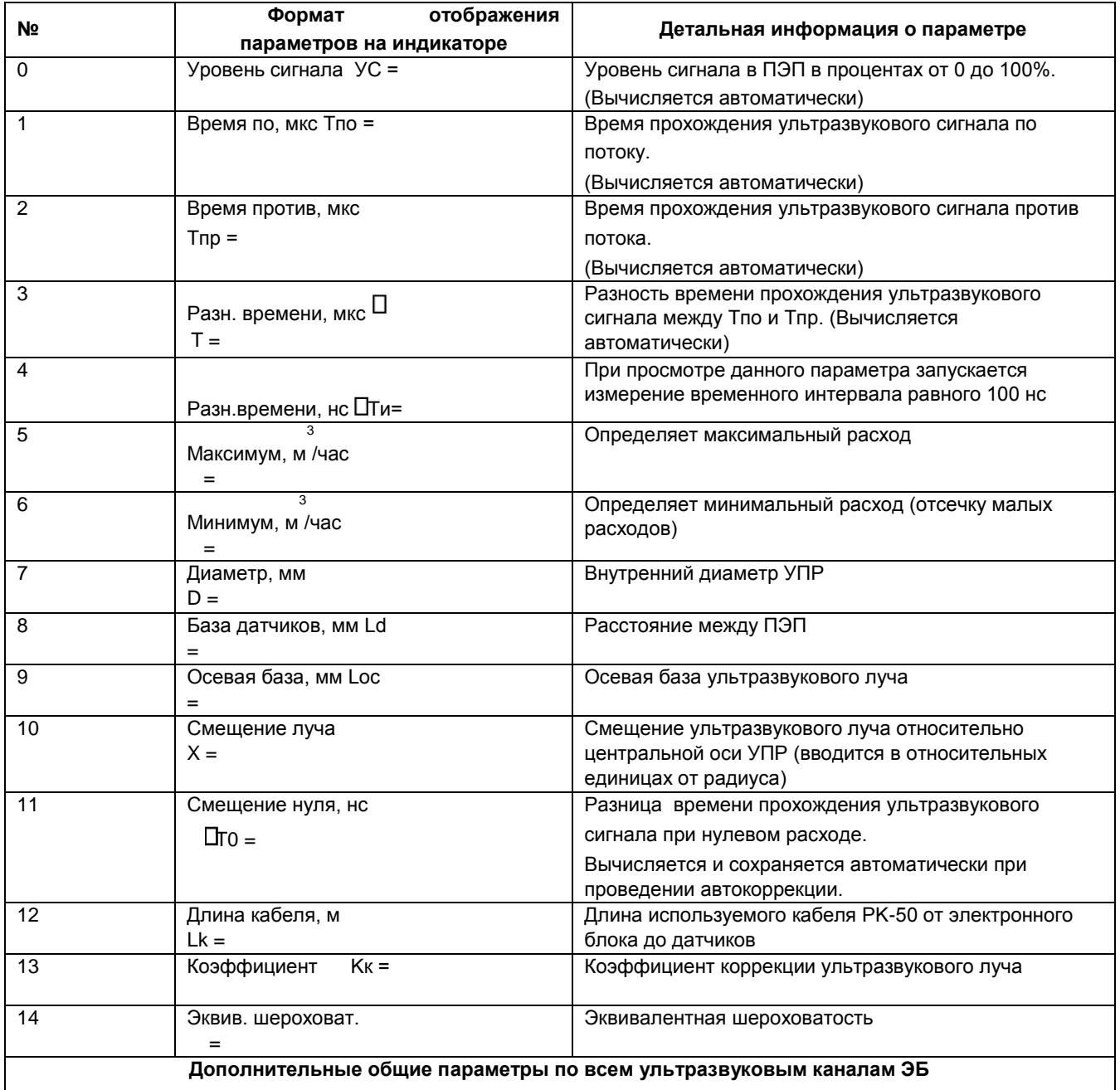

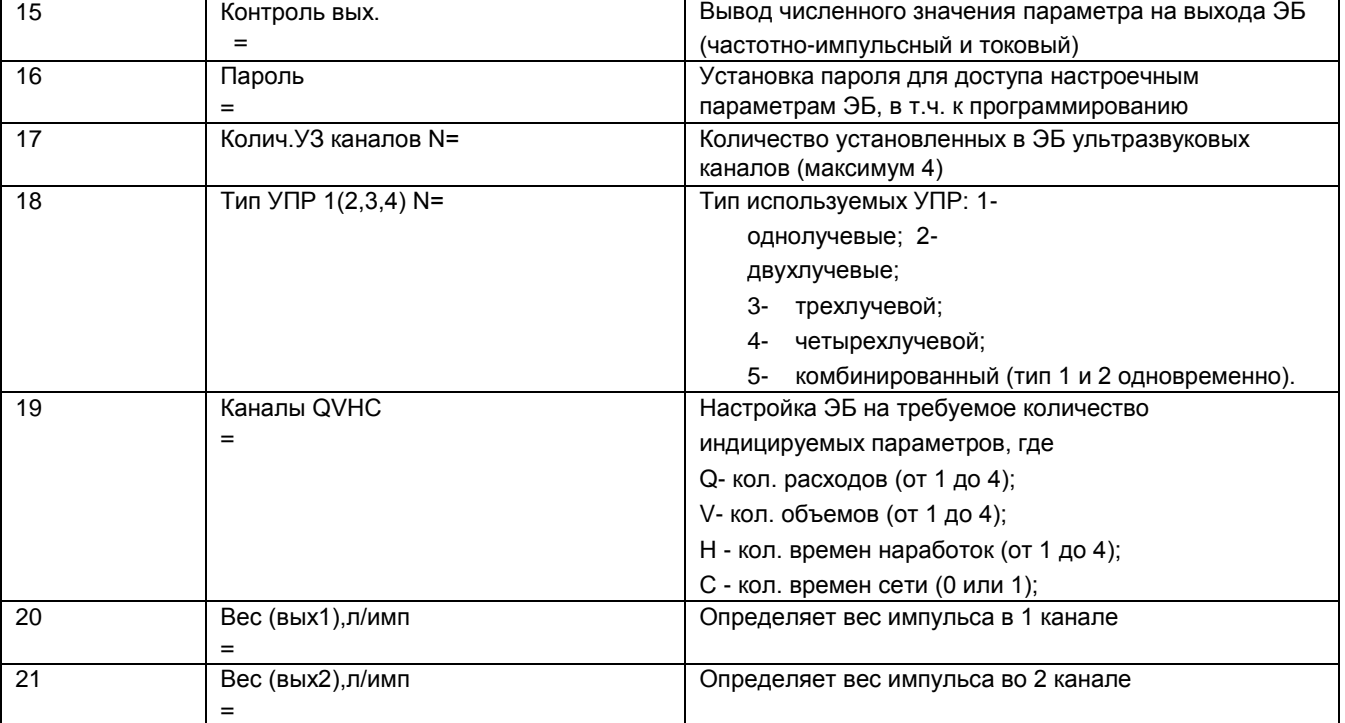

*Продолжение таблицы А.1*

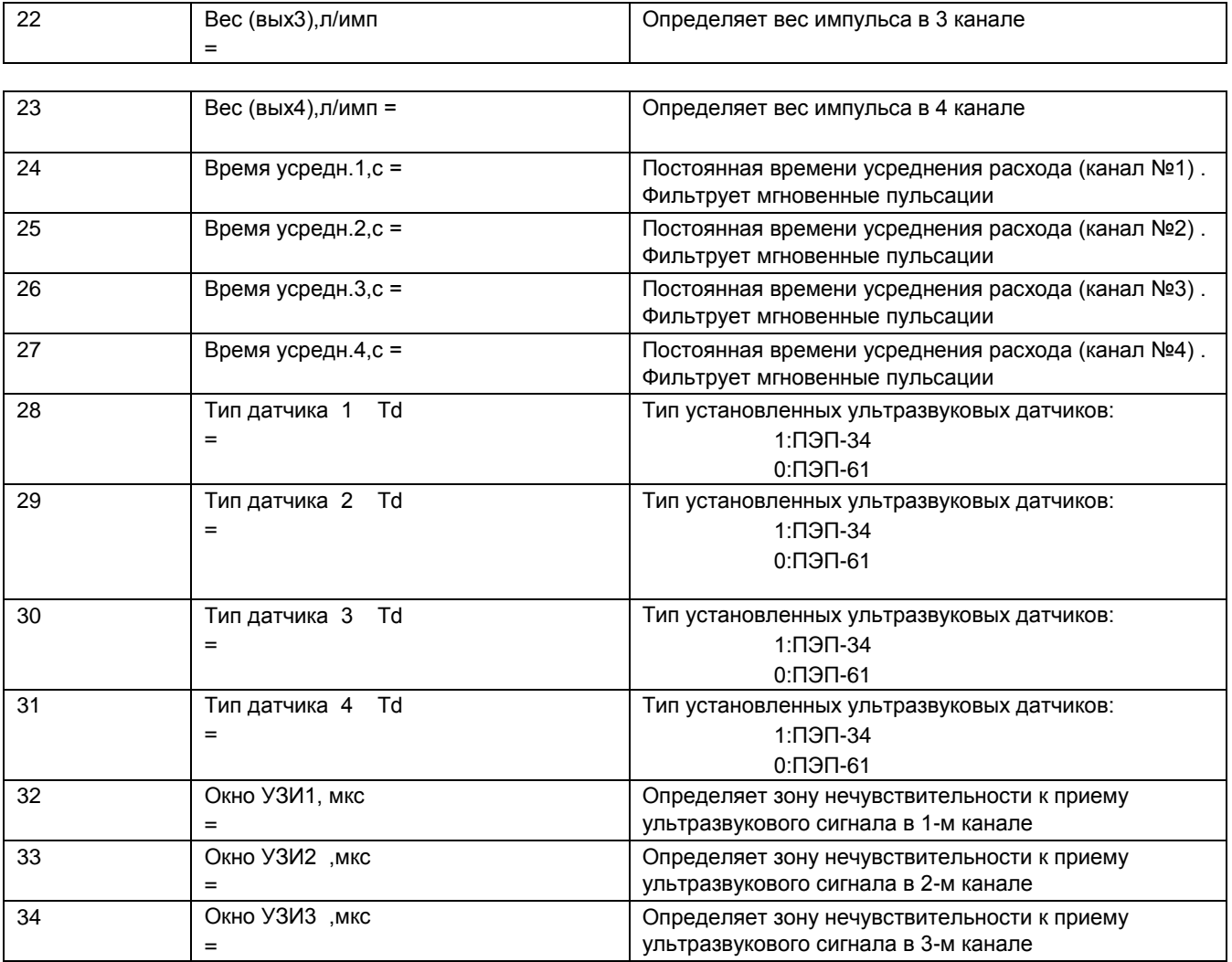

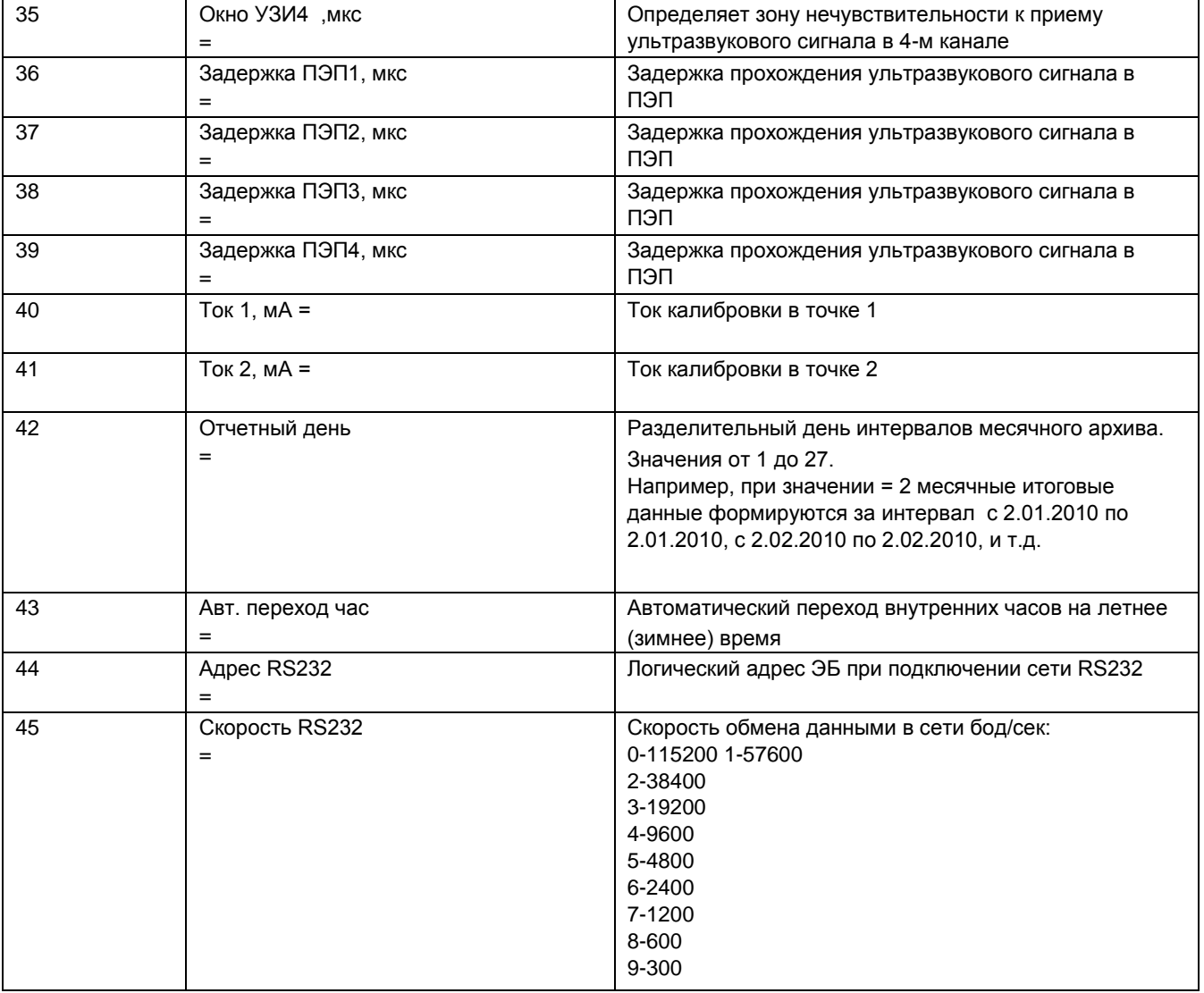

*Продолжение таблицы А.1*

 $\mathsf{l}$ 

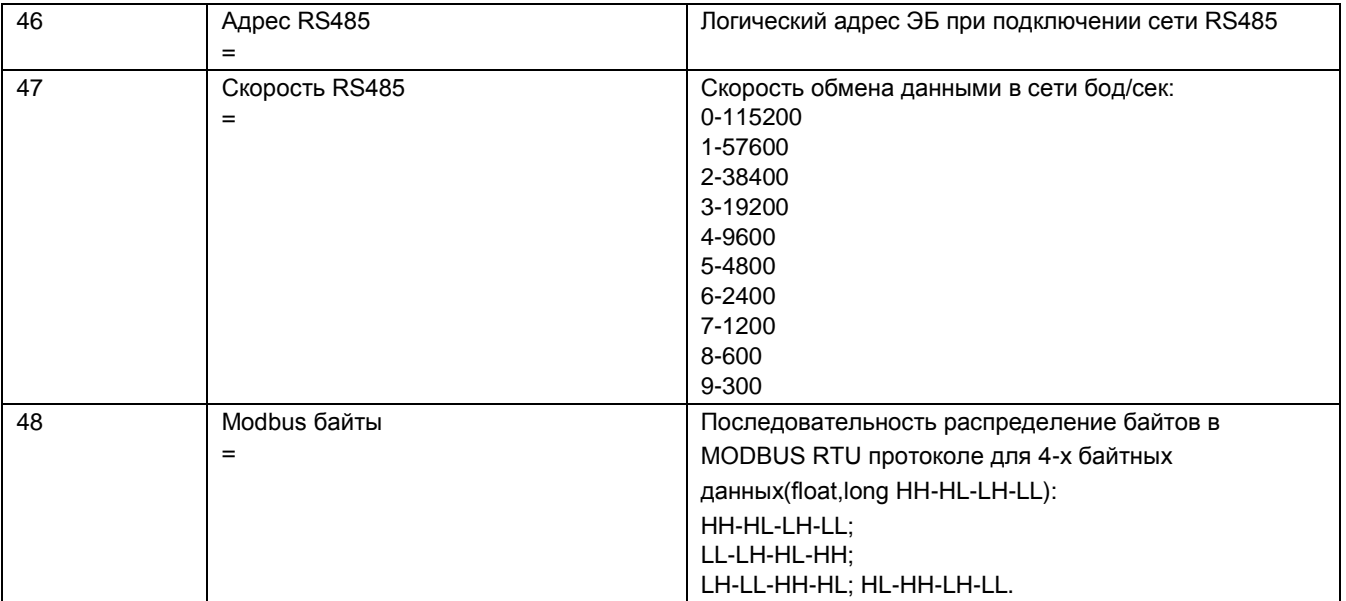

## **Приложение Б (рекомендуемое)**

## **Перечень средств измерений и приспособлений, рекомендуемых для применения при монтаже**

Т а б л и ц а Б.1

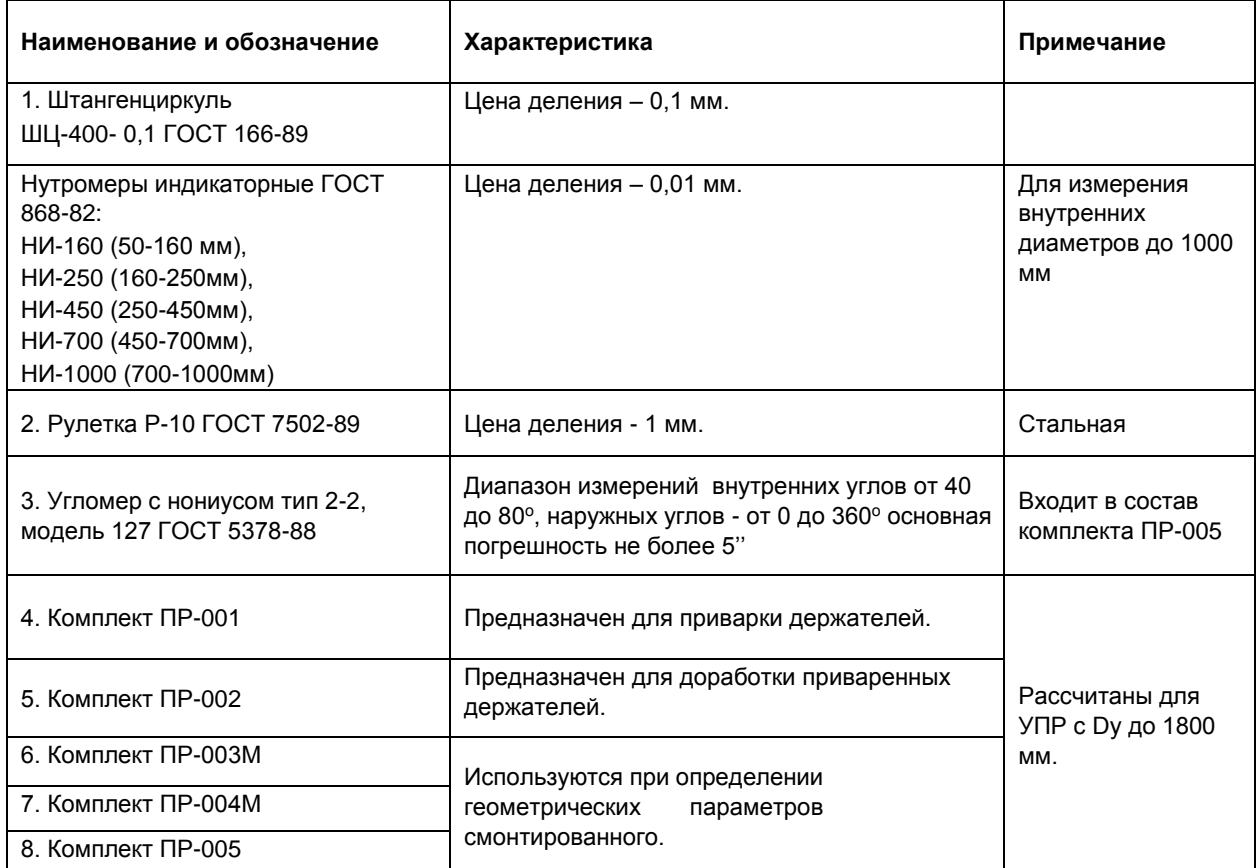